# **Santa Clara University [Scholar Commons](http://scholarcommons.scu.edu?utm_source=scholarcommons.scu.edu%2Fcseng_senior%2F50&utm_medium=PDF&utm_campaign=PDFCoverPages)**

[Computer Science and Engineering Senior Theses](http://scholarcommons.scu.edu/cseng_senior?utm_source=scholarcommons.scu.edu%2Fcseng_senior%2F50&utm_medium=PDF&utm_campaign=PDFCoverPages) [Student Scholarship](http://scholarcommons.scu.edu/student_scholar?utm_source=scholarcommons.scu.edu%2Fcseng_senior%2F50&utm_medium=PDF&utm_campaign=PDFCoverPages)

6-4-2015

# Dynamic life management assistant (DyLMA)

Arturo Aguilar *Santa Clara University*

Ruben Luva *Santa Clara University*

David Mora-Barajas *Santa Clara University*

Sunny Patel *Santa Clara University*

Alejandro Rodriguez *Santa Clara University*

Follow this and additional works at: [http://scholarcommons.scu.edu/cseng\\_senior](http://scholarcommons.scu.edu/cseng_senior?utm_source=scholarcommons.scu.edu%2Fcseng_senior%2F50&utm_medium=PDF&utm_campaign=PDFCoverPages) Part of the [Computer Engineering Commons](http://network.bepress.com/hgg/discipline/258?utm_source=scholarcommons.scu.edu%2Fcseng_senior%2F50&utm_medium=PDF&utm_campaign=PDFCoverPages)

### Recommended Citation

Aguilar, Arturo; Luva, Ruben; Mora-Barajas, David; Patel, Sunny; and Rodriguez, Alejandro, "Dynamic life management assistant (DyLMA)" (2015). *Computer Science and Engineering Senior Theses.* Paper 50.

This Thesis is brought to you for free and open access by the Student Scholarship at Scholar Commons. It has been accepted for inclusion in Computer Science and Engineering Senior Theses by an authorized administrator of Scholar Commons. For more information, please contact [rscroggin@scu.edu](mailto:rscroggin@scu.edu).

# **SANTA CLARA UNIVERSITY DEPARTMENT OF COMPUTER SCIENCE AND ENGINEERING**

Date: June 4, 2015

I HEREBY RECOMMEND THAT THE THESIS PREPARED UNDER MY SUPERVISION BY

**Arturo Aguilar Ruben Luva David Mora-Barajas Sunny Patel Alejandro Rodriguez**

ENTITLED

# **Dynamic Life Management Assistant (DyLMA)**

BE ACCEPTED IN PARTIAL FULFILLMENT OF THE REQUIREMENTS FOR THE DEGREE OF

BACHELOR OF SCIENCE IN COMPUTER SCIENCE AND ENGINEERING

 $\eta_{\alpha n}$ Thesis Advisor

 $6|9|15$ 

Department Chair

# Dynamic Life Management Assistant (DyLMA)

by

Arturo Aguilar Ruben Luva David Mora-Barajas Sunny Patel Alejandro Rodriguez

Submitted in partial fulfillment of the requirements for the degree of Bachelor of Science in Computer Science and Engineering School of Engineering Santa Clara University

> Santa Clara, California June 4, 2015

# Dynamic Life Management Assistant (DyLMA)

Arturo Aguilar Ruben Luva David Mora-Barajas Sunny Patel Alejandro Rodriguez

Department of Computer Science and Engineering Santa Clara University June 4, 2015

#### ABSTRACT

Individuals currently face difficulty allocating time to achieve an ideal level of productivity. It is often demanding to manage tasks and responsibilities along with their specific priority level and deadlines. Likewise, managing health and wellness priorities while under the stress of a busy schedule can be just as challenging. The productivity tools of today offer a fragmented mobile experience that relies on a multitude of applications to achieve simple goals. A viable solution is a life-management system for Google Glass that integrates a user's schedule in order to aid productivity and time management. This system manages a series of everyday tasks and calendar events, while as the same time promoting a healthy lifestyle by offering suggestions based on availability and user-defined priorities. The system allows notifications to be displayed conveniently within a user's field of view, ultimately leading to more productive and healthy individuals.

# Table of Contents

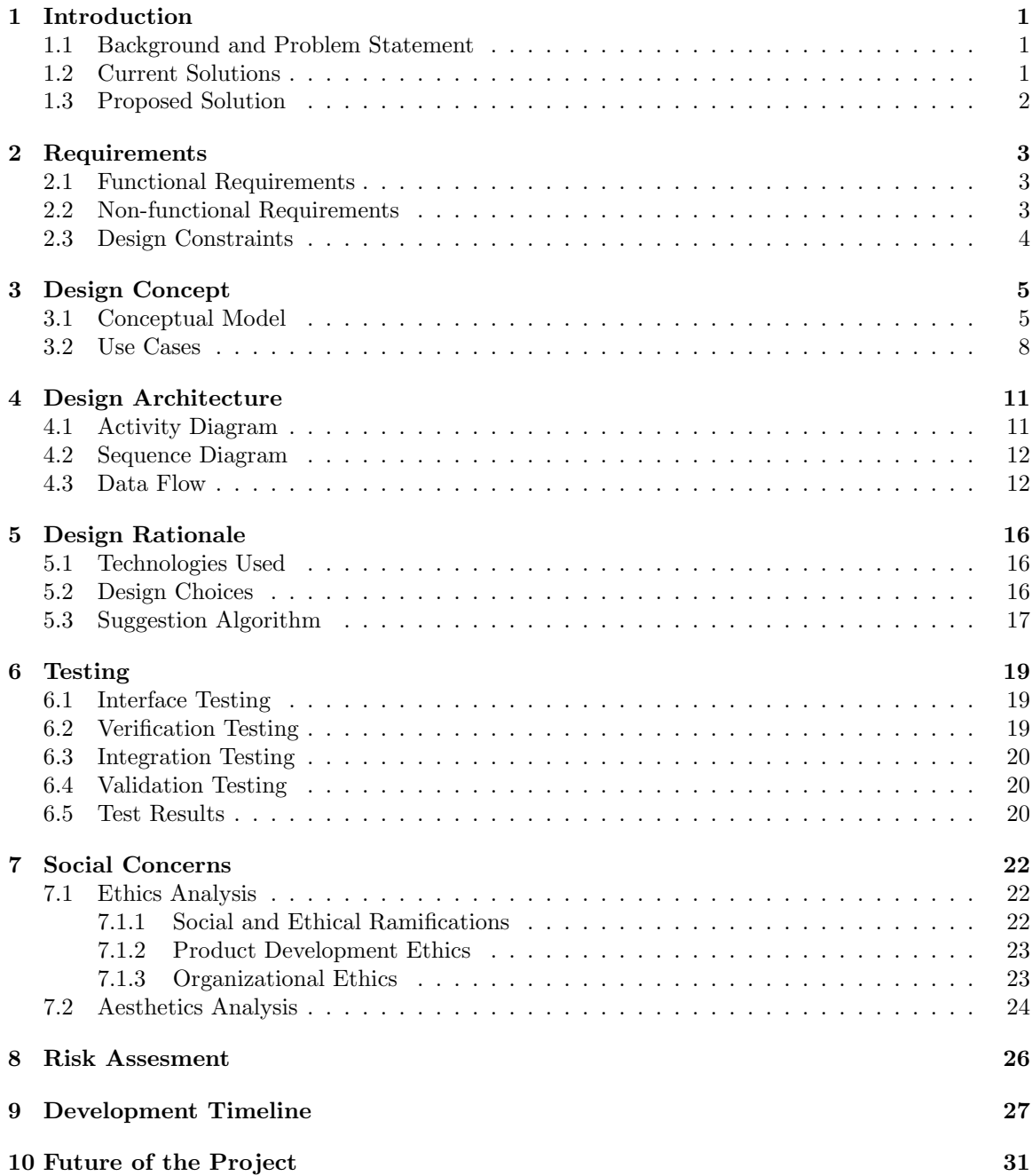

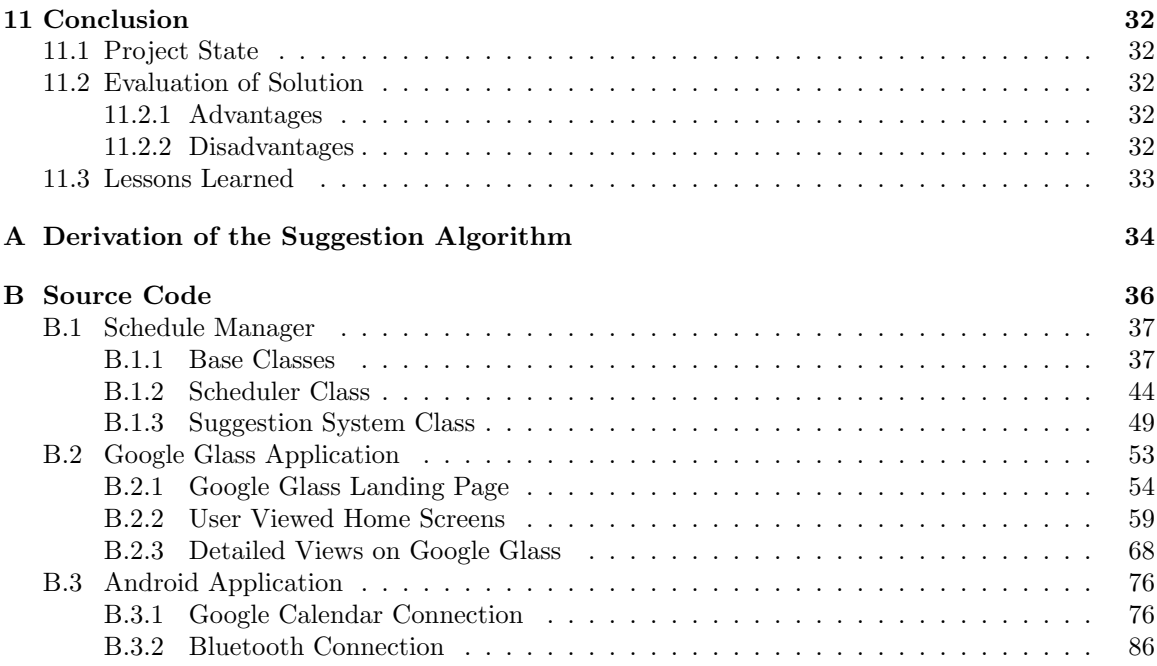

# List of Figures

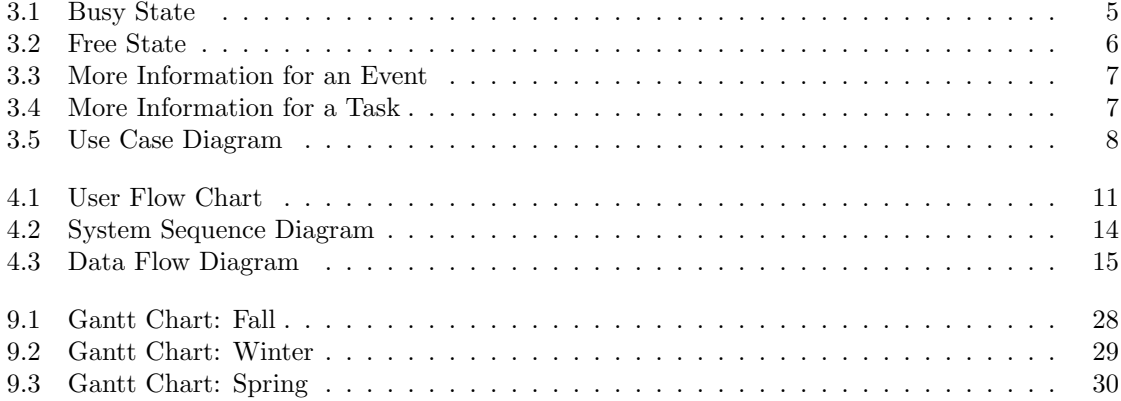

# Chapter 1

# Introduction

### 1.1 Background and Problem Statement

Individuals face difficulty allocating time for maximum productivity. It is often demanding to manage tasks and responsibilities with physically written reminders, especially if a schedule is saturated with activities. Humans are error-prone; forgetting one task can spawn numerous scheduling conflicts. Physical reminders, such as sticky notes, have spatial limitations and are a nuisance to deal with. For this reason, mobile devices are used instead of these physical reminders. However, mobile applications currently used to keep track of events or tasks cannot prioritize and suggest the most optimal solutions to scheduling issues. Current apps are also incapable of considering an individual's needs other than a task list, such as their personal health.

### 1.2 Current Solutions

The productivity tools of today offer a fragmented mobile experience that relies on many applications to achieve simple goals. Relying on an iPhone or Android is inconvenient because the device remains in the user's pocket for the majority of the day. Today's apps allow users to view schedules when opened but do not provide guidance on accomplishing tasks. For example, when a user sees a planned dinner period in their schedule, another source such as an application must be used to find food locations. Currently, an intelligent productivity tool that can offer recommendations based on location, daily activities, and important events does not exist. Relying on tools that are spread across multiple services and applications ruins the productivity that could be achieved by a more unified experience.

Today, the only solution is to settle with a combination of multiple products on the market to keep track of schedules. For example, a user must use a calendar app to view his or her schedule as well as use a reminders app to view tasks that need to be completed. There is no widespread, convenient way to weave these actions despite the similarities they share. Upon deciding on what activity the user will be working on, the user must then switch apps to find information, usually through a map, store, or internet search app. This disconnect only adds to the inconvenience for users due to the multiples transitions between different apps. Current software lacks the proper implementation to offer the functionality that a user wishes he or she could have with such a utility. Often, personal assistants are marketed as having the ability to make everyday tasks less tasking, but ultimately leave much to be desired in the core functionality.

### 1.3 Proposed Solution

Our solution is to provide a dynamic life-management tool on the Google Glass platform. This tool will not only manage an itinerary for everyday tasks, it will offer suggestions as to what should be done during free time. This ability to suggest will help users stay on task with all duties, including those which are not time specific. This not only solves the issue of having two separate applications to manage calendar schedules and to-do lists, it interweaves their functionality. The personalized assistant will learn from the users' activities, such as their daily tasks, and adjust the priority of activities accordingly. In this way, it can help users complete tasks based on order of importance. Additionally, our solution will help ensure the well-being of the users beyond efficient time management. For example, the app will help promote a healthy lifestyle by encouraging the users to include exercise periods into each day.

The solution thus offers a suggestion system, based on the user's most recent activity list, in order to provide an efficient usage of time. This is achieved by having a user-friendly experience, where notifications can be viewed directly within a user's line of sight. Having the ability to have a unified experience, tears away the psychological barriers tied to the stress-inducing task of managing a schedule, leaving only the productivity aspect to benefit.

# Chapter 2 Requirements

We first established a list of functional and nonfunctional requirements based on what was deemed necessary for the system. Functional requirements define the behaviour of the system. They establish what the system will do. Non-functional requirements define the manner in which the system accomplishes the functional requirements. They define the performance and feel of the system.

### 2.1 Functional Requirements

- 1. The system will add calendar events by syncing with user's calendars.
	- (a) The data will be drawn from Google Calendar.
- 2. The system will add user tasks by syncing with user's task list applications.
	- (a) The system will support Google Tasks.
- 3. The system will provide dynamic suggestions for the schedule based on user's inputted events.
	- (a) The user will be given options which he/she may accept or refuse.
- 4. The system will provide suggestions based on health goals, such as physical activities.
- 5. The system will provide additional help for suggestions.
- 6. The system will generate reminders to keep the user on track.

## 2.2 Non-functional Requirements

- 1. The system will be consistent with Google Glass design standards.
	- (a) Will not confuse users with an unfamiliar setting
- 2. The system's use will be intuitive.
	- (a) Easy to read and use
- 3. The system will be responsive.
	- (a) The system will minimize load delays and information will appear quickly in response to user interactions.
- 4. The system will be visually appealing.
	- (a) Users should not be distracted by the application, nor should they have difficulty distinguishing important aspects.
- 5. The system will be secure.
	- (a) Users should not be distracted by the application, nor should they have difficulty distinguishing important aspects.
- 6. Due to the nature of requesting personal data, the system will protect imported information.

# 2.3 Design Constraints

The system is required to run within a certain environment and with certain limitations. These limitations may take the form of system application limitations, such as caps on usable memory, or limitations on available tools, such as the limited pool of networking libraries. These limitations put a constraint on the design options developers when creating a system. Our Dynamic Life Management Tool must run on Google Glass and be compatible with Google Calendars. It must be able to interact and work in conjunction with a smartphone application running on an Android based Operating System.

# Chapter 3

# Design Concept

## 3.1 Conceptual Model

As the system will be displayed on the Google Glass screen, it is necessary that all screens be simple and easy to read. The Glass design imperative is to use white text on a semi-transparent black in order to maintain partial visibility. Information is to be presented with sparse detail unless a user requests more data. With this in mind, the design has two home screens which indicate the status of the user.

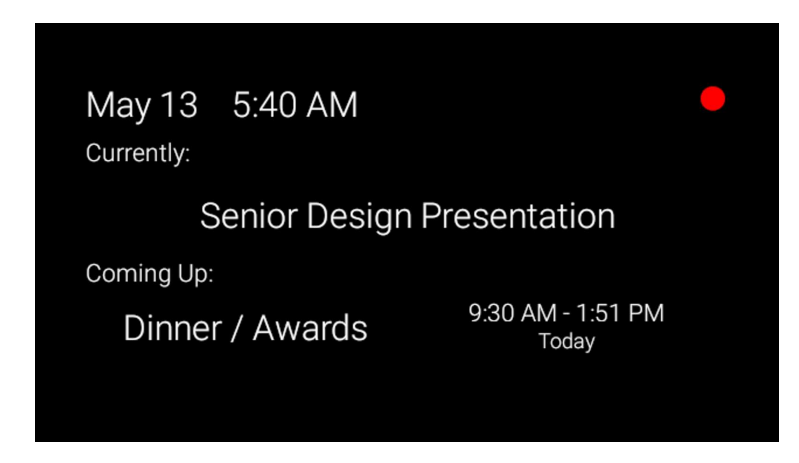

Figure 3.1: Busy State

Figure 3.1 represents one of two possible home screens for the system. This figure demonstrates when a user's status is set to busy; the screen shown is that of a busy status. In the busy status, the user is given little information. Instead, the system presents a condensed, low detail format. This low detail format provides only the necessary details for their current, non-flexible event. This prevents the user from becoming distracted and helps them to stay productive. The current date and time is shown in the top left corner. The status is clearly indicated in the top right hand of the screen as a red light. In the center of the screen the user can see the current event.The status is set to busy whenever there is an event scheduled during the current time. The bottom portion of the screen shows a quick summary of the next upcoming event.

May 13 5:37 AM Tasks to Do: COEN 164 Lab Project Coming Up: 9:30 AM - 1:51 PM Dinner / Awards Today

Figure 3.2: Free State

Figure 3.2 represents the other possible home screen for the system. In Figure 3.2, the user's status is free and therefore the screen shows a free status. This screen differs in content from that of the busy status home screen by presenting a suggested Task. One of the similarities to the busy state home screen is that the top left corner of the screen still shows the current date and time. However, the top right corner of the screen now displays the current status as free, as indicated by the green light. When the user is free, the system presents tasks in the middle of the screen.

The idea of having different views is that when the user is not busy, he or she still has different tasks or assignments that need to be completed. These tasks or activities could range from completing a homework assignment to reminding the user to go exercise. The list of activities is presented one at a time and each has three options: to delay the task and see what other tasks are present, to state that the user has completed the task, or to permanently remove the task. The bottom portion of the screen shows what upcoming event is next and at what time it will begin so that the user can gauge how much time he or she has available to complete the required tasks.

Figure 3.3 represents a more detailed view of an event. The user can navigate to the screen in Figure 3.3 from the busy state or free state home screens. From the busy state, the user can access the details of the current event and the next upcoming event. From the free state, the user may only access information about the next upcoming event. The home screen merely shows the title of the current event; in this screen, the user is presented with more details about the event that could otherwise not fit in the home screen. From here, the user can go back to the home screen.

Figure 3.4 represents a more detailed view of a task. The user can only navigate to the screen

Senior Design Presentation Event: Category: **WORK** Today Start: 3:30 AM Today 7:51 AM End: Presenting Google Glass application to captive audience

Figure 3.3: More Information for an Event

Task: COEN 164 Lab Project Category: **WORK** Due: May 19 Need a good algorithm for extra credit. Use Caeser Cipher Algorithm

Figure 3.4: More Information for a Task

shown in Figure 3.4 from the free state home screen. The free state home screen shows a task for the user that he or she could select to accomplish. In this screen, the user is presented with more details about the task that cannot fit in the free state home screen. This screen tells the user what needs to be done to complete the task and gives a deadline for when the task needs to be completed. This screen has a set of options for dealing with the given task. The user has a completed option which allows the user to state that the task has been completed. Other options include "remove", which permanently removes the task from circulation, and "skip", which delays this task temporarily and presents a different one. The user can go back to the free state home screen by swiping down on the glass.

#### **Use Cases** 3.2

Use cases in our system describe the management of schedules and system recommendations by the user. These use cases define the series of steps required to accomplish our functional requirements. We have identified five use cases to address the functional requirements defined on a previous page. Figure 3.5 gives a high-level view of all use cases defined by our system.

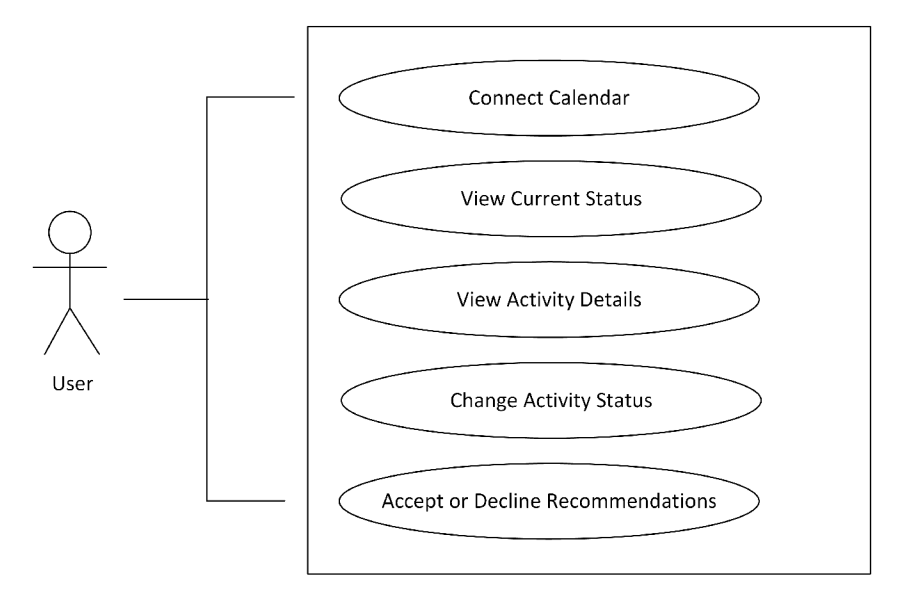

Figure 3.5: Use Case Diagram

The following enumerated list describes each use case in greater detail.

#### 1. Accept or Decline Recommendation

Goal: Change the schedule based on acceptance or rejection of the system's suggestion.

Actor: User

- **Precondition:** The system has attained enough information from the user's schedule to intelligently create suggestions.
- **Postcondition:** The system modifies the schedule based on the implemented modification algorithm.

#### Steps:

- (a) User clicks accept or decline when the suggestion notification pops up.
- **Exceptions:** The system does not know enough about the user to suggest schedule improvements.

#### 2. View Event Details

Goal: The user receives detailed information on a scheduled event rather than just viewing the event's basic information.

Actor: User

Precondition: The user has events on their schedule with added detailed information attained through the companion app.

Postcondition: The user knows more detailed information on a scheduled event.

#### Steps:

- (a) Navigate to status screen.
- (b) Highlight event of interest by swiping through events.
- (c) Tap the touchpad to access detailed view.

#### Exceptions: None

#### 3. View Current Status

Goal: Allow the user to view his or her current status in regards to schedule. Either Busy or Free.

#### Actor: User

- Precondition: User has added data to the calendar and/or user has added tasks he or she would like to accomplish.
- Postcondition: User sees what status he or she is currently in. User will also know if he or she has events coming up.

#### Steps:

- (a) Open the Application.
- (b) Look to the top right hand corner of the Screen.
- (c) Home page shows current status of user and shows relevant information based on the current status.

#### Exceptions: None

#### 4. Manage Events

Goal: Allow the user to be in control of scheduled events and list of tasks he or she wants to accomplish.

Actor: User

Precondition: The user must have already sync their calendar events.

Postcondition: The user would have added additional information, such as priority and deadline to each task.

#### Steps:

- (a) Users would open the Android companion application in order to view their sync schedule.
- (b) They would select a specific task or event and add additional information
- (c) They would then save the information and let the Google Glass application resync the new information.

#### Exceptions: None

#### 5. Connect Calendar

Goal: Connect system with Google Calendar to sync.

Actor: User

Precondition: The user must have a Google Calendar with events.

Postcondition: Google Calendar has synced with the system.

#### Steps:

- (a) Log into Google Calendar.
- (b) Give our system access to view calendar events.

#### Exceptions: None

# Chapter 4

# Design Architecture

# 4.1 Activity Diagram

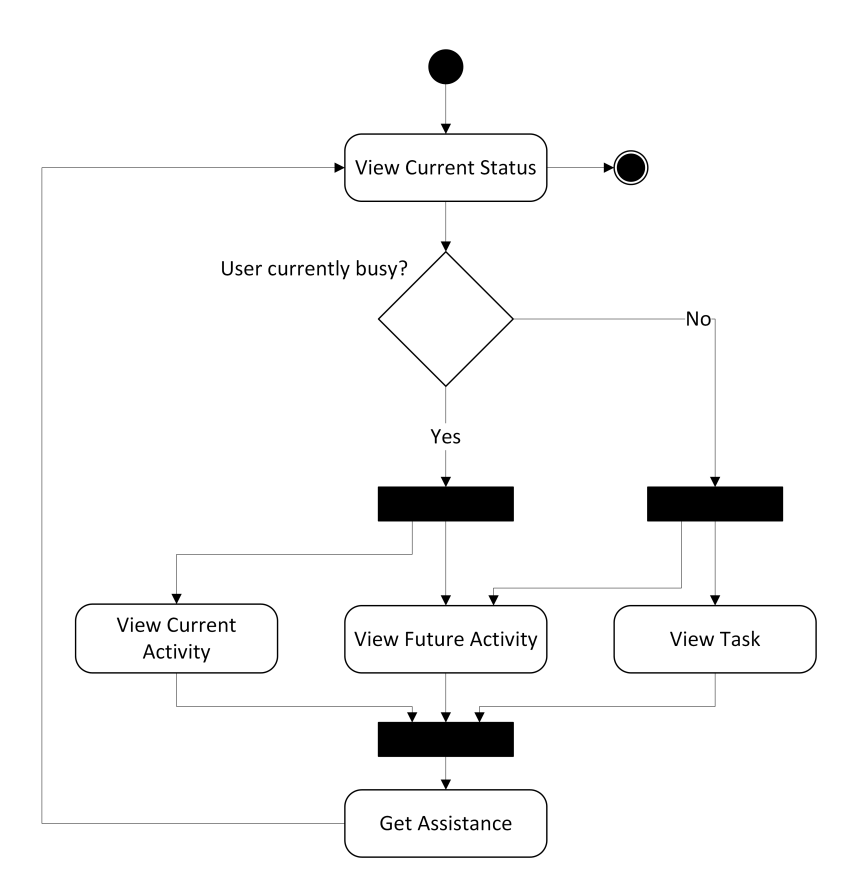

Figure 4.1: User Flow Chart

An activity diagram describes how an end user moves through the system. Figure 4.1 describes the user interactions of a user who has already downloaded the application to their Google Glass device, completed the import and synchronization processes, and is now actively using the application.

The activity diagram in Figure 4.1 shows that users begin by viewing their current status. This status will provide them with some preliminary useful information, at which point the user may be satisfied and end the cycle. As the user progresses down this figure, the user is given more detailed information related to a task. If the user desires more information, their next step is dependent on the system's status. If the user is currently busy, they can either view a future activity or the current activity. If the user is not busy, the user can either view a future activity or review a task. When viewing the details of an activity or task, the user may decide that they want additional assistance. The user could then progress further, which would call the most relevant assistance tool available, such as the Google Maps tool.

### 4.2 Sequence Diagram

A sequence diagram depicts the interactions between modules. Figure 4.2 is the sequence diagram of this system. The interactions of the system will be launched by the user's interactions with the status screen. This status screen will load different events based on whether the user is currently busy. First, the system will queries the activity section on the status of the user's schedule. The status screen will then be requesting information from the activity and task data structures. If the system receives a busy indication, it requests only two activities. These two activities are the current activity and the next major activity. If the user is not busy the system will request the next activity and a task. The activities and tasks given are determined within the class data structures. A user could then request details. If the details requested are on an activity object, the Activity class is called to present further details. If the details are requested for a task, the Task class is called to present further details. From the detail view, a user may request further assistance. The Status Screen will then ask the Assistance Module to launch another application, such as Google Maps or Yelp, for greater assistance and will be transferred accordingly.

### 4.3 Data Flow

The system was broken down into different modules in order to create an extensible system and enabled independent development of each tasks. The interactions between modules is modeled in Figure 4.3. Data begins in the Google servers, either in Google Calendar or in Google Tasks. The Calendar Translator module receives updates from the servers and displays the data on the Android Companion App. The translator module was separated to enable future improvement through the swapping or adding of multiple translator modules drawing from different data sources. The app displays the pulled data as well as allows the tagging of this data with extra information such as the type of activity of priority level. This data is then forwarded in the form of JSON objects to the Google Glass device. The device receives it and inserts it into the Scheduler Manager module. The Scheduler Manager is responsible for evaluating the data it is given and prioritizing it. The module receives requests from the user for data through the status screens and sends it in the form of Java Objects defined by the Scheduler Manager.

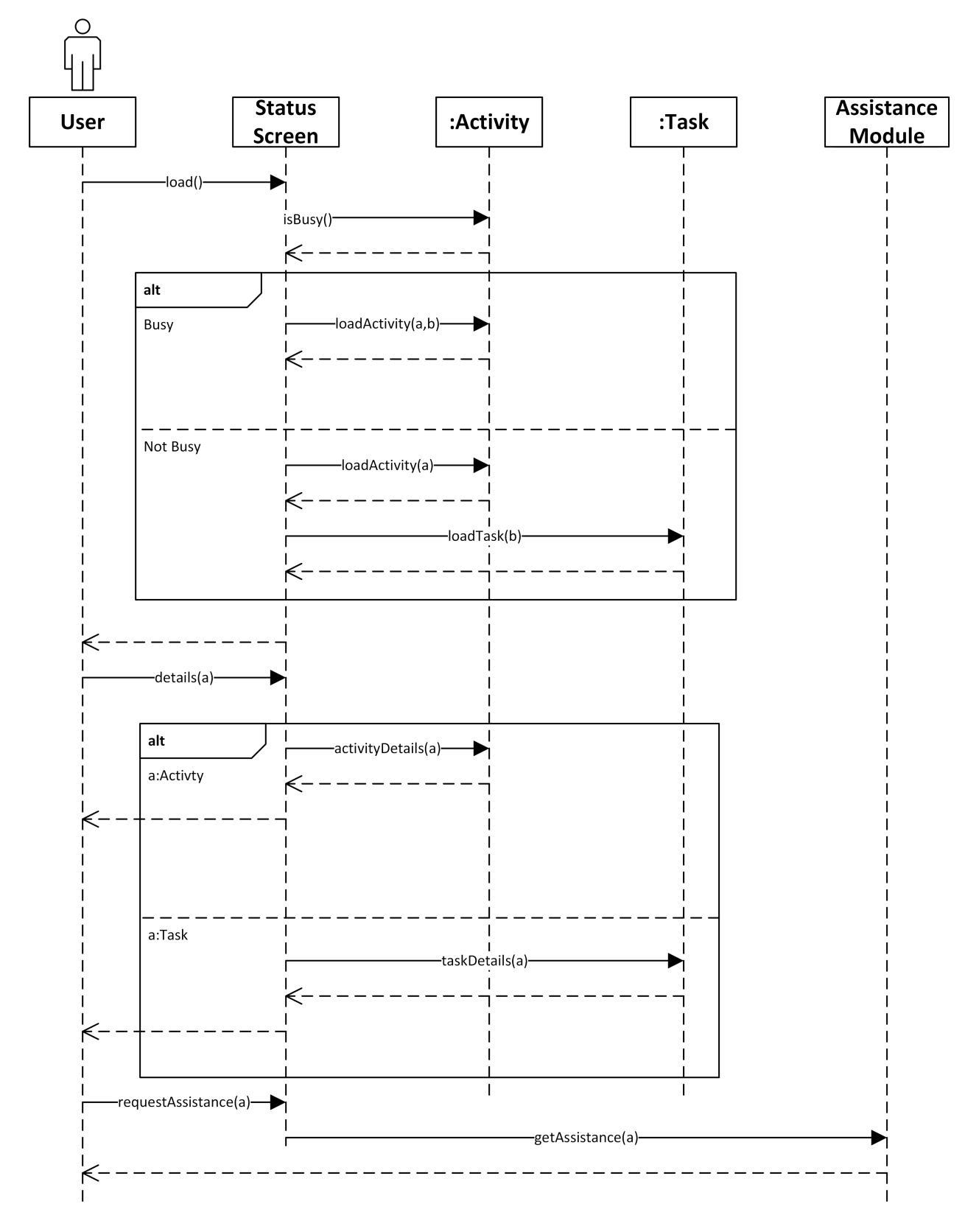

Figure 4.2: System Sequence Diagram

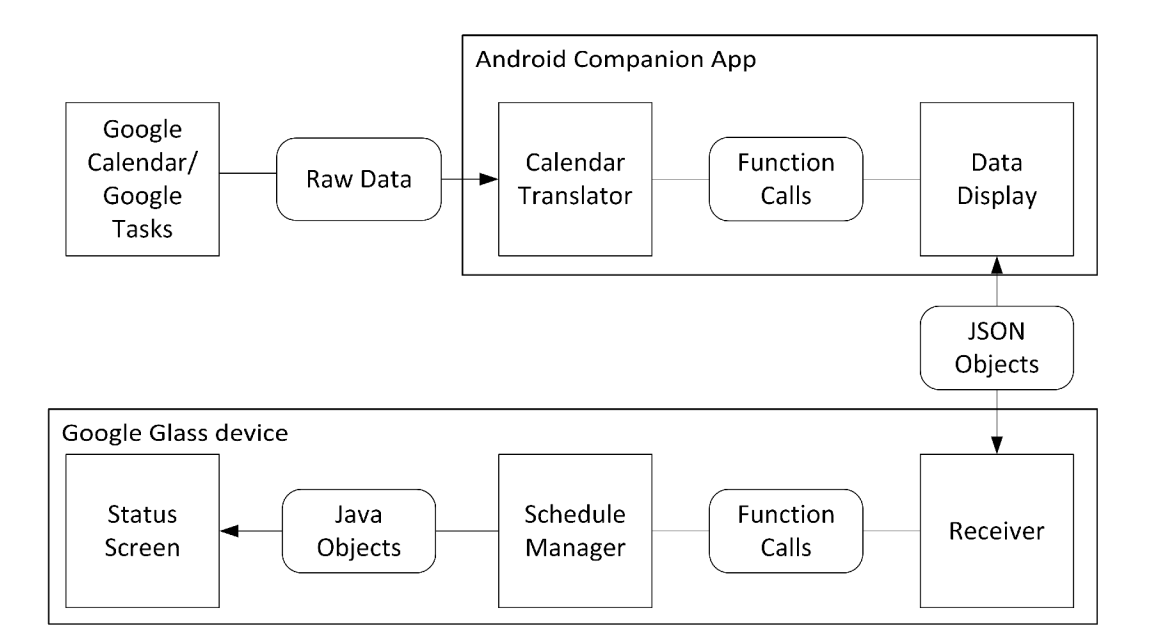

Figure 4.3: Data Flow Diagram

# Chapter 5

# Design Rationale

## 5.1 Technologies Used

The system uses a variety of technologies focusing on smartphone applications to fully meet all requirements. The system is implemented using Java , Android SDK, and the Glass Development Kit.

- Java is a programming language that serves as the foundation for the Android Operating System. Java is class-based, object-oriented, and designed to be portable so that it can be coded independently of the platform.
- The Android SDK, known as Android Software Development Kit, is a set of software development tools that allows the creation of applications for Android based systems. Android SDK is built upon and works in conjunction with the Java programming language.
- The Glass Development Kit is an add-on to the Android SDK that allows software called Glassware to be built and run directly on a Google Glass device.

## 5.2 Design Choices

Our system will be implemented to run primarily on the Google Glass device. This allows for portability and accessibility within the dynamic life management software no matter where the user is or what the user may be doing. The system will work in conjunction with an Android application. Mobile applications have numerous advantages and benefits over regular desktop applications, one of the most important being the seamless experience provided to the users. Mobile applications allow users to perform activities and tasks once limited by a stationary desktop. The use of an application in conjunction with a wearable device exemplifies that the system is beneficial to the users in all aspects of their lives. No longer will users have to remember to use the system when they want to be productive because our system will remind them to.

The primary purpose of developing a mobile application is to provide an easy experience for users to add tasks/goals around their regular schedules quickly and efficiently. A mobile application is needed in order to work with the Google Glass because typing is not supported and can be extremely time consuming if a future update allows it. A mobile application seems the best choice to solve this issue since a Google Glass typically relies on a mobile phone for internet connectivity.

### 5.3 Suggestion Algorithm

The Schedule Manager is built around a formula defined heuristically based on the predicted needs of a user. This algorithm takes in a variety of factors and produces a relative importance, or weight, of a particular task. The higher the weight, the sooner the task is presented to the user. There are five pieces of information considered in this weight.

- 1. Category The category of a task is the type of activity to be performed. The system has three categories. Work is a category for academic or career related tasks. These are considered to have the highest importance. The category Exercise includes physical activity meant to maintain a user's health. An example would be time at the gym or yoga. This category is of medium importance and is also used to monitor user health. The last category is Rest. Rest is a relatively low level category for non-strenuous activities such as social gatherings or time to relax. If a task is not characterized by a user, it is automatically placed in the work category.
- 2. Due Date One of the strongest indications of importance is an upcoming due date. The system considers due dates in bucket categories which places items with similar due dates in the same category. It then applies a transformation based on the buckets to come up with a numeric representation of the relative importance of each task.
- 3. Category Completion The system keeps track of the relative completion rates of tasks in each category. A user who is consistently failing to perform their tasks in a specific category needs to be told about future tasks in the category with more ample time to complete them. For example, if a user continuously fails to complete Work category items, they will begin to see tasks in this category a few days sooner than they normally would.This gives them more time to complete the tasks.
- 4. Skips Tasks that are skipped are assumed to be of relatively less importance than otherwise equal tasks. The system keeps track of the number of skips and reduces the importance of these tasks up to a cap.
- 5. Priority Priority is a user-defined category. Tasks are given a numerical importance by the user using the Android Companion app. The ratings span from 1, relatively unimportant, to 5, extremely important. The default importance is 3. Since the priority is directly defined by the user in this system it carries a high level of importance.

To see the derivation of the formula used in the application, please see Appendix A.

# Chapter 6 Testing

The testing phase is a key portion in any type of software development because its primary purpose is to find bugs and defects in software. Our test plan consisted of numerous stages and phases which were used all throughout the development stages.

# 6.1 Interface Testing

The interface-testing phase verifies the applications ease of navigation. Since the Graphic User Interface (GUI) is separated from the backend of the system, we were able to test it independent of the rest of the system. When testing the interface, we navigated the use cases just as a user would. This allowed us to test the flow of our menus as well as how natural the gesture commands felt. Additionally, we were testing for the usability of the layout and the general look of DyLMA.

# 6.2 Verification Testing

The first stage of testing for the back end was the verification stage. The verification stage involves proving the system is functionally correct. This had four main cases:

- Verify that the user's calendar is being accurately synchronized with the Google Glass application
- Verify that the user is able to navigate through the different tasks and events they have scheduled. These cases tested the level of responsiveness of our system.
- Verify that the system can update with Google calendar, to test the portability.
- Verify the application provides various suggestions based on the user's list of events, checking the usability aspect.

### 6.3 Integration Testing

The next stage of testing was integration testing. This tested the entire application from end to end for errors and bugs that are exposed when the different components are combined. In this stage, other aspects come into play such as performance and latency. The application needs to be functioning correctly and have low latency as latency negatively impacts a user's experience.

## 6.4 Validation Testing

Once every component of our software has been compiled, we performed validation testing. Validation testing is a check to see if the right product has been built for the marketplace. A technically proficient product which does not suit the user's needs will not succeed. There were two stages, Alpha and Beta testing. Alpha testing is when a software or product is tested among the internal team of developers or engineers within a corporation. Beta testing is when a community of people outside the corporation is invited to use the product to find potential bugs within the software.

- Alpha We have worn the Google Glass running DyLMA and have used it to schedule our days. We have found it to be helpful, but limited by the system's battery life.
- Beta Once our product successfully passes Alpha testing, we will invite a handful of users from Santa Clara to help us test our system.

### 6.5 Test Results

Throughout the rigorous testing of our system and application, we worked to make each of the project's functional and nonfunctional requirements operate smoothly. Users of our application are able to successfully use our system to generate a custom schedule of tasks and events based on priority and maximum efficiency.

The final project passed each of the test cases in the verification. This phase brought out numerous bugs and inconsistencies for adding or removing tasks. We had minor bugs in the system when shifting the tasks based on priority but were able to correct each error. The alpha testing and beta testing phase were beneficial due to the variety of actions produced by real users. We found most of our errors and bugs during or before alpha testing; we found our misunderstandings of how the Glass devices is used by users in alpha and beta testing. Listing each one of these errors out, we were able to debug them individually to result in a complete scheduling system.

Unfortunately, alpha and beta testing revealed the shortcoming of the project's host device. The Google Glass does not lend itself well to extended usage, which our application requires. Due to the short battery life and overheating problems, the application was not as effective as it could have been.

# Chapter 7

# Social Concerns

### 7.1 Ethics Analysis

#### 7.1.1 Social and Ethical Ramifications

- Ethical Data Collection An ethical responsibility we made sure to adhere to is preserving and securing the data we obtained from the user. From a technical standpoint we must obtain and interpret user data in order for our system to offer and accomplish the services we intend. Having been entrusted with this necessary data, we have taken measures to prevent data leaks.
- Preventing Sale of User Data A common practice among companies that work with large amounts of personal metadata is to attempt to commoditize this information, often through the introduction of targeted advertising or the selling of the information to third parties for their use. Google Glass allows for the sale, rent, or providing data to a third party, as long as the third party is not using the information for advertising purposes. Our legal obligation is to request an opt-in for this specific data use. Providing this level of detailed, personal information to a third party after it has been entrusted to us would be unethical. For this reason, only the information that is necessary for our system to function is shared.
- Accuracy of Suggestions As our system advises individuals on the best use of their time, there is an ethical obligation to provide users with the best possible information. However, the application is a suggestion based system and relies only on the information provided by the user. It is the user's responsibility to accomplish tasks, whether or not the application has advised them on that subject. It is also the user's responsibility to provide quality data for processing in order to receive quality information. The ethical obligation extends as far as offering suggestions to the user. It still remains their duty to follow through on their responsibilities.

#### 7.1.2 Product Development Ethics

- Preventing Data Theft Integrity is ensured within the product through the use of data encryption and access controls. Data encryption will be used to lock the user's information with a cipher making it difficult to decode in the case of a data breach. All of this encrypted data will be useless without the ability to decrypt the data.
- Authentication The implementation of access controls is necessary in order to limit the read and write privileges for the various modules and components in the application. User access to data can be accomplished through the authentication process of the data sources. In order for data to be trusted by the users, they need to feel assured that the application will not undermine the user's data security.

#### 7.1.3 Organizational Ethics

- Engineering Obligations It is a moral obligation for a group developing a project to operate within the ethical standards of engineering. Our project must not violate the principles of do no harm, nor violate other established engineering moral codes of conducts. An individual has been appointed to monitor that these ethical principles or obligations are not violated.
- Fairness and Equality Team equality has been preserved through a debate and voting process. This ensured that all creativity and novel ideas were taken into consideration during the development process.

### 7.2 Aesthetics Analysis

- Design Aesthetics Our design is significantly influenced by aesthetic and usability considerations due to our platform. Using the Google Glass as our platform, one of the design constraints that we face is making the best utilization of the limited display space. Due to the small nature of the screen, all of the information presented to the user must be easy to read and understand. Often, only the most crucial information can be presented in one moment and the user must be able to infer the rest. Additionally, usability becomes a key issue when we consider the limited user interaction of the device. Most of the input into the device relies upon the swiping mechanism on the side, which only has 5 simple commands possible. The design of our application must make it intuitive to navigate through all of our functionality using only these five buttons, while maintaining consistency with other apps that the system provides.
- Inherently Simple Our application uses the fewest possible methods of user input and control in order to maintain usability. Ultimately, our goal was to remove any and all confusion revolving around using the system and make it easy to use within the daily lives of our users. Displaying notifications to the user is done in easy to read fonts and uses a hierarchical layout where each level becomes more and more detailed than the prior level. The purpose of this tiered data display is to only display a relevant amount of information at any time. The system only provides more depth in the case that the user requests more details. The user also has the option to put aside notifications at an early level which prevents the screen from becoming cluttered with unwanted information.
- Aesthetics Matter Many of our design decisions are based on our expected users and the environment in which we expect them to operate. Currently, Google Glass users are a mostly young group of individuals. They tend to be highly technology oriented, as it is still in its pioneering phase. This tells us that our users want an elegant design. Technology junkies have a tendency to move on to the next comparable product whenever they are displeased with the visual design. This project required that we maximized the visual appeal of the screens within the limitations that the tiny screen provided. On the other hand, we tried to keep the design minimalist as the device's location on the face makes cluttered apps bothersome.
- Usable We have taken design aesthetics into great consideration as we were developing and prototyping our intelligent events application. Having a product or application rich in function

means nothing unless it is simple to use, extremely user friendly, and easy to learn. Such characteristics either draw users towards the product or away, which translates to success or failure. Usability has heavily influenced the design of our project. The limited nature of our user interaction and limited screen space has made this project largely function following form.

# Chapter 8

# Risk Assesment

In order to evaluate possible risks and their consequences, we created a risk assessment table. This table provides the probability and severity of a risk, the resulting impact, and our mitigation strategies.

| Risk             | Consequence          | Probability     | Severity       | Impact         | Mitigation                      |
|------------------|----------------------|-----------------|----------------|----------------|---------------------------------|
|                  |                      | $(\mathbf{P})$  | (S)            | $(P*S)$        |                                 |
| Group member     | Personal deadlines   |                 | 8              | 8              | Have 2 members as-              |
| getting sick     | get pushed back or   |                 |                |                | signed per task and             |
|                  | parts of the system  |                 |                |                | set early soft dead-            |
|                  | not finished on time |                 |                |                | lines                           |
| <b>Bugs</b>      | System not working   | $\overline{1}$  | $\overline{5}$ | 5              | Have a test plan                |
|                  | as planned           |                 |                |                | ready<br>and<br>begin           |
|                  |                      |                 |                |                | testing<br>in<br>early          |
|                  |                      |                 |                |                | stages                          |
| Time             | Parts of the system  | .5              | 8              | $\overline{4}$ | Prioritize<br>features          |
|                  | not being finished   |                 |                |                | and set early soft              |
|                  |                      |                 |                |                | deadlines                       |
| Incorrect knowl- | Time spent learn-    | $\overline{.3}$ | $\overline{7}$ | 2.1            | Assign<br>project               |
| edge of technol- | ing topics again     |                 |                |                | based<br>tasks<br><sub>on</sub> |
| ogy used         |                      |                 |                |                | member with most                |
|                  |                      |                 |                |                | experience on re-               |
|                  |                      |                 |                |                | lated topic/subject             |
| Data Loss        | Losing work          | $\cdot$ 1       | 8              | .8             | Keep<br>multiple                |
|                  |                      |                 |                |                | backups of project              |
|                  |                      |                 |                |                | and update each                 |
|                  |                      |                 |                |                | other on progress               |
| Group Conflict/  | Lack of unity or to- | .15             | 3              | .45            | Have<br>frequent                |
| Miscommunica-    | getherness           |                 |                |                | meetings<br>and as-             |
| tion             |                      |                 |                |                | sign lead members               |
|                  |                      |                 |                |                | in different areas              |

Table 8.1: Assessment of Risks and their Mitigation Strategies

# Chapter 9 Development Timeline

Figures 9.1 to 9.3, starting on page 28, show a Gantt Chart. These figures portray the major components of the project's development cycle. A Gantt chart displays the amount of work done or production that is completed in certain periods of time in relation to the amount planned for in such periods. The chart provides an overview of all the stages and processes the system goes through during development. The life span of this project is three quarters, but some included components have hard deadlines prior to the final deadline. During each quarter of the project's life cycle, time is allocated for individual components of the system. The component assignments are color coded based on the included legend and indicate the personnel responsible for the appropriate project component.

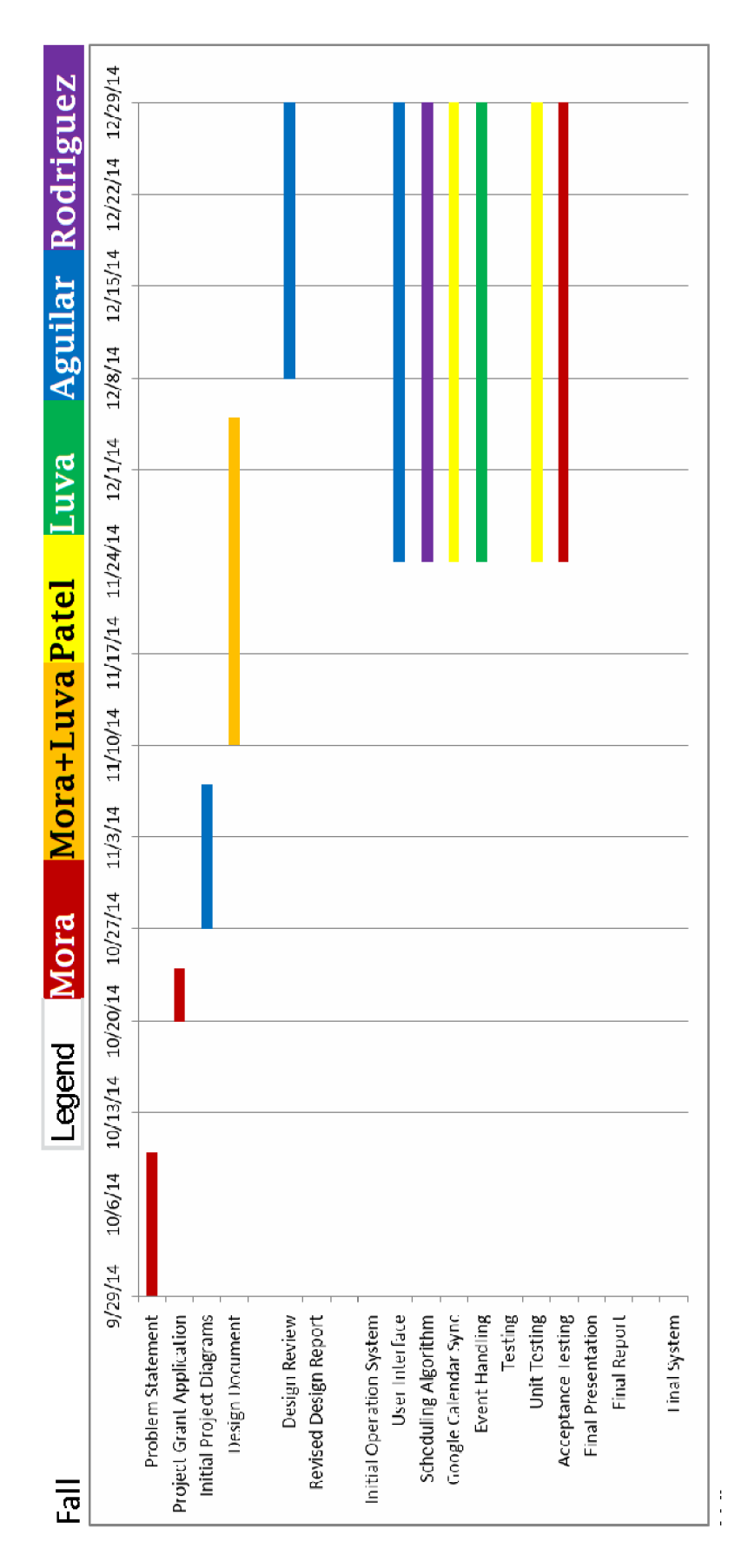

Figure 9.1: Gantt Chart: Fall

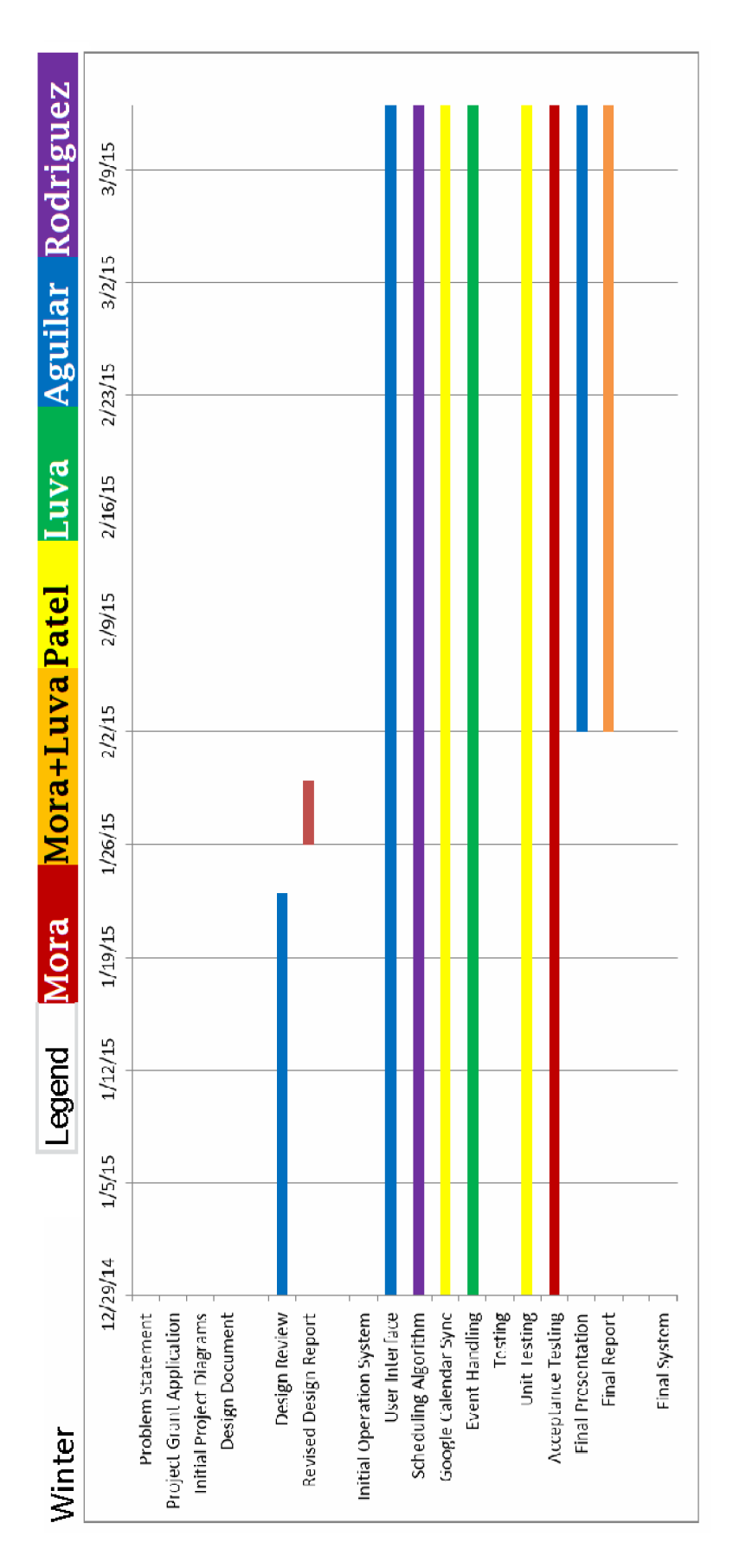

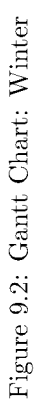
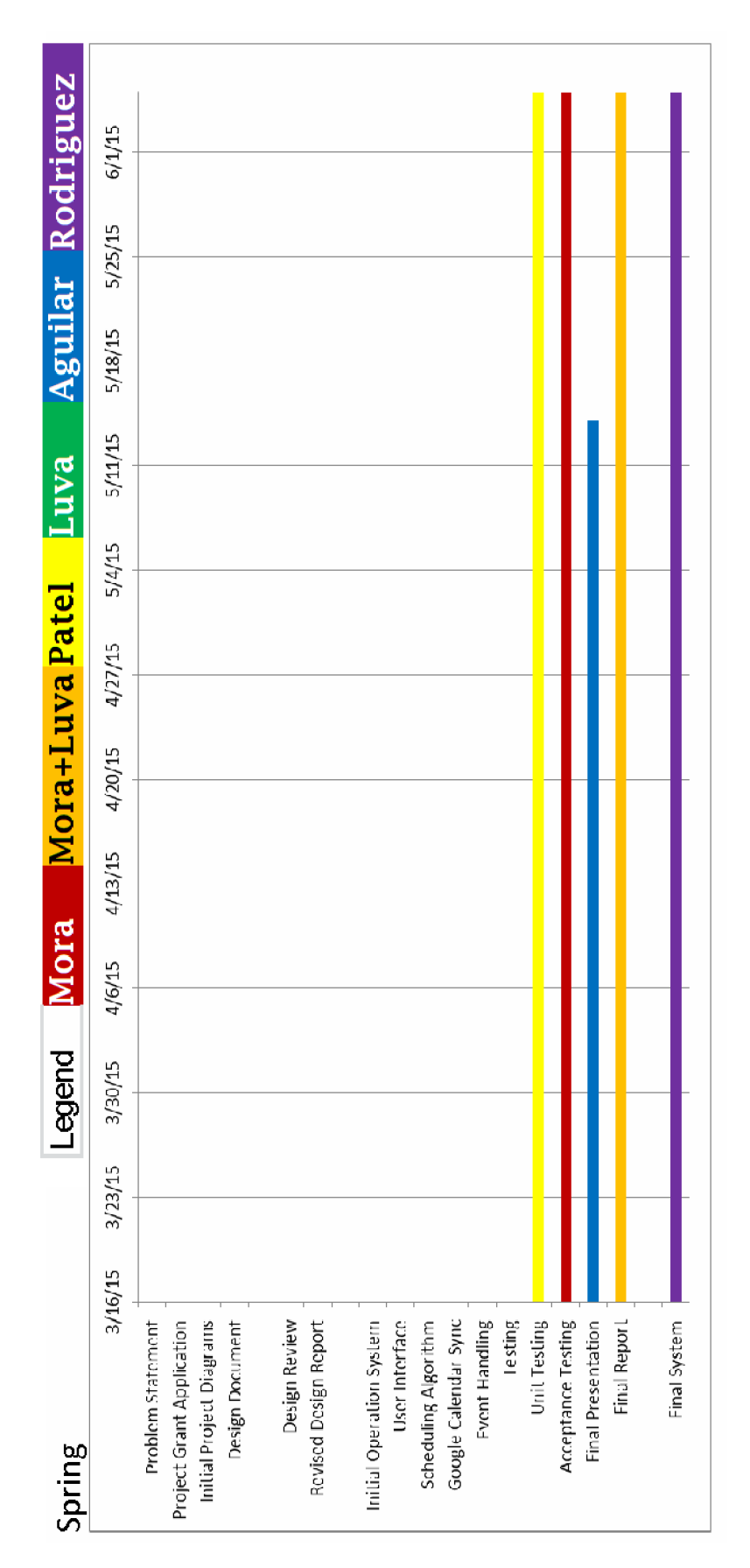

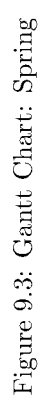

## Chapter 10 Future of the Project

Due to the uncertainty of the Google Glass project, the future of the project will likely continue on a different device or suitable platform. Because of the modular nature of DyLMA, certain aspects of the project can be expanded upon or redesigned for different platforms relatively easy.

- Host Platform The Google Glass no longer seems like a suitable platform for this application. The most natural change to the project would be to migrate the application to another mobile device, such as a wearable. This includes devices/watches running on Android Wear. These devices have a constant visual presence, similar to the Glass, and have the ability to sync with Google services with ease. Smart watches are also available to a larger audience because of their much lower price point than Google Glass. Another potential platform includes the Microsoft HoloLens as it offers a more sophisticated solution than the Google Glass. The HoloLens offers an actual augmented experience, other than simply having another screen in front of your eyes. A move to another device would involve redesigning the Graphical User Interface and modifications to the translator modules but would largely leave the scheduling module intact.
- Scheduling Algorithm The scheduling algorithm is not as sophisticated as was originally intended. The priority adjustments need fine-tuning that could be determined through heuristic testing on a wider array of end users. Additionally, the algorithm could be expanded to take into consideration more of the user's information. This was mainly due to the limitations on large scale user testing, which made it difficult to enhance the algorithm for all use cases. This algorithm should be a key target for expansion with any future work on this project.

# Chapter 11

### Conclusion

### 11.1 Project State

The end product meets the defined requirements, as well as includes all the initially planned features with some limitations. The project could be introduced to the Google Glassware store and made available. However, this seems like a futile action as there is only a small market of current Glass owners and no guarantee of compatibility with the next iteration of the platform. The application should be expanded further before it forms a marketable product. The heuristic decisions on the algorithm have not been tested enough to say that they fit the expectations of the users.

### 11.2 Evaluation of Solution

The final application presents users with a set of advantages and disadvantages over currently available solutions. While this product provides a useful combination of several services and a helpful algorithm, it is severely hindered by the device.

#### 11.2.1 Advantages

- The application combines multiple services which were previously spread throughout multiple applications
- The application promotes the user's well-being
- The application's algorithm offers a way to optimize productivity

### 11.2.2 Disadvantages

• The application can not be run long enough on the device to be useful to the user for a complete day

- The platform for the application is expensive
- Inputting user information is difficult

### 11.3 Lessons Learned

There is great risk in developing products and services for upcoming and emerging platforms. First of all, there is no guarantee that the platform will be successful and remain in production. The platform that you may be developing on could be discontinued or left unsupported. Additionally, if the platform is yet to be in production, developer documentation may not exist or may be severely limited. This provides a constraint for developing on such a device. However, to be successful with an emerging device, beginning early is key to project completion even after dealing with the risks and constraints associated.

For larger projects, pairwise programming is beneficial for success. The presence of two programmers provides a method for code review during the writing process, thus making code more efficient.

While the product itself is fully functioning, it is disheartening to have a platform fall apart midway through the development process, leaving ambiguity and concern about the future worth of the project. Despite the shortcomings and surprises dealt while working with the Google Glass, the group generally believes that the initial intent for the product was met.

### Appendix A

### Derivation of the Suggestion Algorithm

The algorithm decides the order in which tasks are given to the user. The higher the weight produced by the algorithm, the more important a task is. Calculation of a weight is based upon category completion percentages, category of task, due date, number of skips, and user-given priority level.

1. The base value is established through the time remaining until the due date. Items with sooner due dates must be given higher final weights.In general, users will not differentiate due dates which are close to each other. This affect is amplified the further the due date is from the current date. This led to the establishment of buckets for due dates as follows:

| Due Date to Bucket Transformation |  |  |  |  |  |  |  |  |  |  |
|-----------------------------------|--|--|--|--|--|--|--|--|--|--|
|                                   |  |  |  |  |  |  |  |  |  |  |
| <b>Bucket</b>                     |  |  |  |  |  |  |  |  |  |  |

 $D_{\text{u}}$  to  $D_{\text{u}}$  to  $D_{\text{u}}$ 

Those items in bucket zero have the most importance. These are assigned a value of 1. The rest of the buckets must decrease in importance. In determining the relative importance of the buckets, it was assumed that while bucket 0 is much more important than bucket 1, bucket 4 is only marginally more important than bucket 5. A function which exhibits this behavior is an exponential function with a base b where  $0 < b < 1$ . Additionally, in order to account for items that are past due, the buckets are mirrored onto the negative due dates to achieve:

$$
\omega_0 = .75^{|bucket|}
$$

2. The three categories were each assigned relative values. These values are multiplied with the values calculated from the due date. These relative values are used to reduce the importance of certain tasks. Exercise was deemed half as important as Work. Rest was deemed less important than Exercise, but not half as important. For this formula, the Work category to be of full importance so it was assigned a value of 1. This makes Exercise become 0.5. Since rest should be greater than 0.25 but still fairly low, the team settled on 0.35. These numbers are multiplied around the base importance.

$$
\omega_1 = \tau * \omega_0
$$
  
where  $\tau = \begin{cases} 1.0 & \text{if } C \text{ategory is Work} \\ 0.5 & \text{if } C \text{ategory is Exercise} \\ 0.35 & \text{if } C \text{ategory is Rest} \end{cases}$ 

3. Tasks in categories that are not being completed are given higher priority over tasks that are being completed. This ensures that the task will appear with enough time for a user to complete the task. The available statistic on each category is the percentage of successful completions in each category. A task with 100% success rate in its category should experience no change, while a task with a low success rate should become more important. A transformation which follows these guidelines is:

$$
\omega_2 = \omega_1 * (2 - \text{Category Success Rate})
$$

4. Items that are being skipped are reduced in priority. The first skip should give the largest reduction in priority, with each further skip becoming less effective. After several skips, the user has essentially declared the task to be very low priority. Using this idea, the effect of skips on the weight is capped after 3 skips. The same transformation of the data is used as for due dates, as a skip is roughly equal to a downgrade by one bucket:

$$
\omega_3 = \omega_2 * .75^{skips}
$$

5. Priority is a user-defined category. As the only user-defined category, it was given a very high weight in assigning weights. A priority 5 task must have a very high weight, while a priority 1 task should have a relatively small weight. In attempting to determine some constants heuristically with test data, we arrived at the following constants:

Priority to  $\alpha$  Transformation

| Priority |         |  |  |
|----------|---------|--|--|
|          | $\cdot$ |  |  |

Leading to the equation:

$$
Weight = \alpha * \omega_3
$$

Which when fully expanded is:

$$
Weight = \alpha * \tau * .75^{|bucket|} * (2 - \text{Category Success Rate}) * .75^{skip}
$$

Appendix B Source Code

### B.1 Schedule Manager

The scheduler manager works by creating an instance of a Scheduler class and by passing information into this instance. The instance may then be queried to receive the needed information on the user's schedule. The Scheduler class works by sorting Tasks based on their calculated weights. Events are kept in a chronological order as they are fixed in time. Each instance of the Scheduler makes use of an instance of the SuggestionSystem class in order to insert suggested items as well as track information on the data.

#### B.1.1 Base Classes

The base classes for this system are the Activity, Event, and Task classes. They contain the information for an item in a user's schedule. Event and Task are extensions of an Activity, which is an abstract class. Instances of Task and Event are passed internally in the Scheduler. Activity defines the categories of Events and Tasks. The name of the class had to be changed to ActivityS due to a conflict with a Google Glass predefined class.

Listing B.1: Activity Class

```
package com. ld. project. activity;
  import java.util. Calendar;
  import com. ld. project. suggestionSystem. ActivityCategory;
  // Parent class of Tasks and (Calendar) Events
  public abstract class ActivityS implements java.io. Serializable {
      private static final long serial Version UID = 1L;
      private String id;
11 private String title;
      private Calendar updated;
      private ActivityCategory type;
16 // constructor default type
      public ActivityS(String _id, String _title){
           this (i \text{ did }, i \text{ title }, Calendar.getInstance());
      }
      public ActivityS(String _id, String _title, String _type){
21 this (_id, \text{title});
           setType(\_type);
      }
      // constructor with updated
26 public ActivityS (String _id, String _title,
                        Calendar _updated ) {
           this (id, -id, -title,\texttt{\_updated}\;,\; \text{"work"}\;)\;;}
31
      // constructor all variables
      public ActivityS (String _id, String _title,
                        Calendar _updated, String _type){
           this . setId (id);36 this . setTitle(-title);
           this.setUpdate( _{update});
           this . setType ( _type );}
41
      // two Activities are the same activity (with possibly updated information)
      // if they have the same id
      @Override
      public boolean equals (Object obj) {
46 if (!(obj instance of ActivityS))
```

```
return false;
           if (obj == this)return true;
51 ActivityS rhs = (ActivityS) obj;
           if (getId() . equals (rhs.getId()) )return true;
           }
           return false;
56 }
       public String getId() {
           return id;
61 }
       public void setId (String id) {
           \text{this} \cdot \text{id} = \text{id};
       }
       public String get Title () {
 66 if ( title = null ) {
                return " error ",
           }
           return title;
71 }
       public void set Title (String title) {
           this title = title;
       }
       public Calendar getUpdated () {
76 return updated;
       }
       public void setUpdated (Calendar updated) {
           this. updated = updated;
       }
81
       public String getType() {
           if (type = ActivityCategory.WORK){
               return "work",
 86 }
           if (type = ActivityCategory. REST){
               return "rest";
           }
           if ( type = ActivityCategory . EXERCISE)91 return " exercise";
           }
           return " error";
       }
96 // work, rest, or exercise
       public void setType(Suring_type) {
           String _typeLower = type.toLowerCase ();
           if ( _{typeLower}. equals ( "work" ) ){
               type = ActivityCategory. WORK;
101 return;
           }
           if (-typeLower.equals("rest")}
               type = ActivityCategory. REST;
               return;
106 }
           if (-typeLower.equals("exercise")}
               type = ActivityCategory. EXERCISE;
               return;
           }
111 }
   }
```
The Task class is used for non-time specific events. Each of these represents a task that needs to be done by a certain date. They are organized inside of the Scheduler class. The most important function in this class is the getWeight() function. Each instance of a Task is capable of determining how "important" it is with a number. The higher the number, the more important. The Task class implements the Comparable interface in order to make it easier to sort in the Scheduler.

#### Listing B.2: Task Class

```
package activity;
  import java.text.SimpleDateFormat;
  import java.util. Calendar;
  import suggestionSystem. ActivityCategory;
  import suggestionSystem. SuggestionSystem;
  public class Task extends ActivityS implements Comparable<Task>{
11 private Calendar due;
    private String description;
    private int priority;
    private int skips;
16 @Override
    // Overriding the compareTo method using weight
    public int compareTo (Task other) {
      Double d = new Double (this.getWeight ());Double oth = new Double (other . get Weight () );
21 return oth.compareTo(d);
    }
    // returns near one if important, small if not
    public double getWeight () {
26
       // //////////////////////////////////
       // Calculate time left and assign value
      // ///////////////////////////////
31 // effective current time rounded to nearest hour
      Calendar \text{ currTime} = Calendar.getInstance();
      int unroundedMinutes = currTime.get (Calendar.MINUTE);
      int mod = unroundedMinutes \% 15;
      currTime . add ( Calendar .MINUTE, −mod) ;
36 currTime.set (Calendar .SECOND, 0);
      currTime.set (Calendar .MILLISECOND, 0);
      double value = due.getTimeInMillis() - currTime.getTimeInMillis();
      value = Math. abs(value);|41| // value into seconds
      value /= 1000;
      // value into minutes
      value = (double) Math. floor (value /= 60);
      // value into hours
v \text{value} = (\text{double}) \text{ Math. floor (value } (= 60);// six cases of categories:
       // dueDateValue will be .75^{\degree}|x| where x is a time duration category
      double dueDateValue;
51 // 0 - 1 days
      if (value \leq 24) {
         dueDateValue = 0;}
      1 / 1 - 3 days
56 e l s e i f ( 2 4 < v al u e && v al u e <= 7 2 ) {
         dueDateValue = 1;}
       // 3 - 6 \text{ days}else if (72 < value && value \leq 144) {
```

```
duelDateValue = 2;}
       // 6 − 10 days
       else if (144 < value && value \leq 240) {
         dueDateValue = 3;66 }
       1/10 - 15 days
       else if (240 < value && value \leq 360) {
         dueDateValue = 4 ;
       }
71 // 15+ days
       else {
         dueDateValue = 5;}
       dueDateValue = Math.pop(.75, dueDateValue);76
       // //////////////////////////////////
       // Calculate category constant
       // ///////////////////////////////
81 double category Const;
       if (this.getType() = ActiveActivityCategory.WORK) {
         categoryConst = 1;\} else if (this.getType() = ActivityCategory.EXERCISE) {
         categoryConst = .5;86 }
       // ActivityCategory. Rest
       else {
        categoryConst = .35;}
91
       // //////////////////////////////////
       // Calculate completion rate for category
       // ///////////////////////////////
       double completionRate; // percentage of completed work
96 if (this.getType() = ActiveityCategory.WORK) {
         completion Rate = Suggestionsystem.getWorkComplete();
       } else if (this.getType() = ActivityCategory.EXERCISE)
         completion Rate = Suggestion System.getExercise Completed ();
       }
<sup>101</sup> // ActivityCategory.Rest
       else {
         completion Rate = Suggestion System.getRestComplete();}
       // returns value between 2 and 1 for multiplication
106 completionRate = (2 - \text{completionRate});
       // //////////////////////////////////
       // Calculate skip penalty
       // ///////////////////////////////
111
       // value between 0 - 1, 1 being no skips
       \sqrt{7} cap skips affect at 5 skips;
       double skipValue = Math.min(5, skips);
       skipValue = Math.pop(.75, skipValue);116
       // //////////////////////////////////
       // Priority Scale
       // ///////////////////////////////
_{121} double priority Scale = this get Priority ();
       // ultra-high priority
       if (\text{priorityScale} = 5) {
         priorityScale = 3;}
126 // high priority
       else if (priorityScale == 4) {
         priorityScale = 1.75;
```

```
}
        // average priority
_{131} else if (priorityScale == 3) {
           priorityScale = 1;}
        1/ low priority
        else if (priorityScale = 2) {
136 priorityScale = .75;
         }
        // ultra-low priority
        if (priority Scale = 1) {
           priorityScale = .35;141 }
        // ///////////////////////
         // //////////////////////
         // Final Equation
146 // /////////////////////////
         // //////////////////
        // final priority value
        return priorityScale * dueDateValue * categoryConst * completionRate
151 * skipValue;
      }
      // sets updated:
      \frac{1}{\sqrt{2}} with type:
156 public Task (String _id, String _title, Calendar _updated,
           String _description, Calendar _due, int _priority, String _type) {
        super (id , _{-title} , _{-updated , _{-type});this . setDue ( <math>\text{due} ;
        this setDescription( description);
\begin{array}{c|c} 161 \end{array} this \text{setPriority} ( priority);
        this \n . \n  resetSkips() ;this . setType( _style ) ;}
166 // without type:
      public Task (String _id, String _title, Calendar _updated,
           String _description, Calendar _due, int _priority) {
        this (\begin{smallmatrix} 1 & d \end{smallmatrix}, title, \begin{smallmatrix} 1 & d \end{smallmatrix} and \begin{smallmatrix} 1 & d \end{smallmatrix} description, \begin{smallmatrix} 1 & d \end{smallmatrix} and \begin{smallmatrix} 1 & d \end{smallmatrix} , "work" );
      }
171
      // does not set updated:
      // with type :
      public Task (String _id, String _title, String _description, Calendar _due,
          int _priority, String _type) {
176 super (id, title, type);
        this . setDue ( <math>\_ due</math> );this set Description (_description);
        this . setPriority( . priority) ;this \n . \n  resetSkips() ;181 this . setType(\_type);}
      // without type:
      public Task (String _id, String _title, String _description, Calendar _due,
186 int priority) {
        this (id, title, description, due, priority, "work");
      }
      // without type, without updated, default priority
191 public Task (String _id, String _title, String _description, Calendar _due) {
         this (id, title, description, -due, 3, "work");
      }
      public Calendar getDue () {
196 return due;
```

```
}
     // rounds down to nearest minute
     public void setDue (Calendar due) {
201 due . set (Calendar . SECOND, 0);
       due . set (Calendar . MILLISECOND, 0);
       this . due = due;
     }
206 public int get Priority () {
       return priority;
     }
     public void set Priority (int _priority) {
211 if ( priority = 1) {
         priority = 1;
         return;
       }
       if ( priority = 2) {
216 priority = 2;
          return;
       }
       if (\text{-priority} = 3) {
          priority = 3;221 return;
        }
        if (_{\text{=}} priority = 4) {
          priority = 4;
         return;
226 }
       if (_{\text{-}priority} = 5) {
         priority = 5;
          return;
       }
231 }
     public String get Description () {
       return description;
     }
236
     public void set Description (String description) {
       this. description = description;
     }
241 public void resetSkips () {
       skips = 0;}
     public void skip () {
246 skips += 1;}
     @Override
     public String toString () {
251
       SimpleDateFormat for mat1 = new SimpleDateFormat("MM-dd, HH:mm");
       String formatted = format1.format(due.getTime());
       return "Task<sub>-</sub>[title=" + this.getTitle() + "-|-priority=" + priority
256 + "-|--due=" + formatted + "-|-skips=" + skips + "-|-weight="
           + getWeight () + " ]";
     }
261 }
```
The Event class is a relatively simple class. This is due to the fact that an event in a calendar is fixed in time. The Event class simply adds a start time, end time, and a description to the Activity class.

```
package activity;
  import java.util. Calendar;
  public class Event extends ActivityS {
    private String description;
    private Calendar start;
    private Calendar end;
    @Override
    public String toString () {
13 return "Event<sub>-[title="+this.getTitle() + "]";</sub>
    }
     // with updated :
     // sets type
18 public Event (String .id, String .title, Calendar _updated,
        String description, Calendar start, Calendar end, String type) {
       super (id , _-title , _-update , _-type );this set Description (_description);
       this . setStart ( _start );23 this setEnd (end);
    }
    // doesnt set type
    public Event (String _id, String _title, Calendar _updated,
28 String description, Calendar start, Calendar end) {
       super (id , _-title , _-update) ;this . set Description ( <math display="inline">\neg</math> description);this . setStart ( _start);this . setEnd( .end );33 }
    // without updated:
    // with type
    public Event (String _id, String _title, String _description,
38 Calendar start, Calendar end, String type) {
       super (id , -title , -type );this set Description (description);
       this . setStart ( _start );this . setEnd( _end );43 }
    // doesnt set type
    public Event (String _id, String _title, String _description,
        Calendar _start, Calendar _end) {
48 super (id, title);
      this . set Description ( _{\texttt{description}} );
       this . setStart ( _start);this . setEnd( .end );}
53
    public String get Description () {
      return description;
    }
58 public void set Description (String description) {
      this \ldots description = description;
     }
    public Calendar getStart() {
63 return start;
    }
```

```
// rounds down to nearest 15 minutes
     public void setStart (Calendar start)
       int unroundedMinutes = start .get (Calendar .MINUTE) ;
       int mod = unroundedMinutes \% 15;
       start.add (Calendar .MINUTE, -mod);
       start.set (Calendar .SECOND, 0);
       start.set (Calendar.MILLISECOND, 0);
\begin{array}{rcl} \text{73} & \text{this start} = \text{start}; \end{array}}
     public Calendar getEnd() {
       return end;
78 }
     // rounds up to nearest 15 minutes
     public void setEnd (Calendar end) {
       int unroundedMinutes = start .get (Calendar .MINUTE);
\text{183} int mod = unroundedMinutes % 15;
       end . add ( Calendar .MINUTE, 15 − mod) ;
       end.set (Calendar.SECOND, 0);
       end.set (Calendar.MILLISECOND, 0);
       this \cdot end = end:
88 }
   }
```
### B.1.2 Scheduler Class

The Scheduler class is the interface through which the features of the Suggestion System are accessed. First, an instance of a Scheduler is created. Insertion of a Task or Event is done through the inser- $\text{tActivity}($ ) functions. In order to receive a recommendation, requests are made through getEvent() and getTaskList(). In this iteration, getTaskList() only returns one task at a time. Once a user is in possession of a Task, t, they may interact with it by calling complete(t),  $\text{skip}(t)$ , or remove(t) on the instance of the Scheduler. The Scheduler contains an instance of the SuggestionSystem, to which it reports changes in the data.

Listing B.4: Scheduler class

```
package scheduler;
  import java.util.ArrayList;
  import java.util. Calendar;
  import java.util. Collections;
  import suggestionSystem. ActivityCategory;
  import suggestionSystem. SuggestionSystem;
  import activity. Event;
10 import activity. Task;
  public class Scheduler {
    // index of the last event/task found
15 private static int last Event = -1;
    private static int last Task = -1;
    private ArrayList<Task> task> s = new ArrayList<Task>( ;
    private ArrayList\leEvent> events = new ArrayList\leEvent>();
20
    private ArrayList < Task > skip Tasks = new ArrayList < Task > ();
    private ArrayList < Task currTasks = new ArrayList < Task);
    private SuggestionSystem sugSys = new SuggestionSystem (this);
25
    // Initially an empty schedule, the system should make the instance of the
      scheduler persistent
      // outside of this class.
```

```
Scheduler() \{}
30
    public Task complete (Task t) {
      // report to suggestion system:
       sugsys . completed (t);
35 // first check if removal area is before or after where we currently
      // are :
       int location = tasks.indexOf(t);
       if (location \leq last Task && last Task != -1 && location != -1) {
        lastTask - -;40 }
       // cannot remove
       if (location = -1) {
        System.out.println("Error, .could not remove: \Box" + t);
45 }
       // can remove
       else {
        tasks.remove(location);
         currTasks. remove(t);
50 }
      // return a new task
       return getTask();
    }
55
    public Task skip (Task t) {
       // first check if removal area is before or after where we currently
       // are :
\begin{array}{lll} \hline \text{60} & \text{int location} = \text{tasks.indexOf(t)}; \end{array}if (location \le last Task && last Task != -1) {
        lastTask -;
       }
65 // add to skip list
      skipTasks.add(t);// add a skip to it:
       t \cdot skip ();
70 // cannot remove
      if (location = -1) {
        System.out.println("Error, _could _not _remove: -" + t);
       }
      // can remove to skipped list:
75 e l s e {
        tasks.remove(location);
        currTasks. remove(t);
       }
|80| // return a new task
       return getTask();
    }
85 public Task remove (Task t) {
      // report to suggestion system:
       sugSys.removed(t);
      // first check if removal area is before or after where we currently
90 // are :
       int location = tasks.indexOf(t);
      if (location \le last Task && last Task != -1) {
        lastTask -;
       }
95
```

```
// cannot remove
       if (location = -1) {
         System.out.println("Error, .could .not remove: 2 + t);
       }
100 // can remove
       else {
         tasks.remove(location);
         currTasks. remove(t);
       }
105
       // return a new task
       return getTask();
     }
110
     public void insertActivity (Task t) {
       // add to end, it gets sorted when you getTask();
       task s.add(t);
115 }
     // call on first use
     public Task [] getTaskList () {
       sugss. refreshExercise();
120 Task [ a = new Task [5];
       for (int i = 0; i < 5; i++) {
        a[i] = getTask();}
       return a;
125 }
     protected Task getTask() \{int i;
130 sugSys.refreshExercise();
       Collections.sort(tasks);// search for the next task
135 i = last Task + 1;
       // look for a task
       while (i < tasks.size()} {
         Task t = tasks.get(i);
         // if this one has already been submitted or it
_{140} if ( currTasks . contains ( t ) ) {
          i = last Task = i + 1;
         \} else \{// if this is it:
           lastTask = i;
_{145} currTasks.add(t);
           return t;
        }
       }
\vert 150 // did not find any more tasks:
       System.out.println("Reached\_end");
       lastTask = -1;// reintegrate the skipped ones:
155 tasks.addAll(skipTasks);
       // clear the skiptasks
       skipTasks = new ArrayList<Task>);
       // if we everything we have has been given:
_{160} if (tasks.size() = currTasks.size()) {
         return null;
       }
       // if we have anything left, get more:
```

```
else {
_{165} return getTask();
       }
     }
     // returns the next event suggested
170 public Event getEvent () {
       int i;
       {\bf Calendar} \ {\bf currTime} \ = \ {\bf Calendar} \ . \ {\bf getInstance}\ (\text{)} \ ;currTime.set (Calendar .SECOND, 0);
175 currTime.set (Calendar .MILLISECOND, 0);
       // search for the next event
       i = last Event + 1;
       // look for an event
       while (i < events.size()) {
180 Event e = events.get(i);
         // if current time is after the event end, remove that event, don't
         // increase the counter
         if (\text{currTime}.\text{compareTo}(e.\text{getEnd}()) > 0) {
            System.out.println("deleted_event_because_its_over");
185 events. remove (i);
            continue;
         }
         // current event is now either ongoing or after current time, return
190 // this one
         lastEvent = i;return e;
       }
195 // did not find any more events:
       System.out.println("Reached_end");
       lastEvent = -1;return null;
     }
200
     public void insertActivity (Event e) {
       int i = 0;// only insert non-ended activities
_{205} Calendar currTime = Calendar .getInstance ();
       currTime.set (Calendar .SECOND, 0);
       currTime.set (Calendar .MILLISECOND, 0);
       Calendar eventEnd = e.getEnd();
210
       // if current time is after event end, do not add
       if (\text{currTime}.\text{compareTo}(\text{eventEnd}) > 0)return;
       }
215
       // report event to the suggestion system
       sugsys.addEvent(e);// if empty
220 if (events.size () = 0) {
         events.add(e);return;
       }
225 // search for correct place
       for (i = 0; i < events size(); i++) {
            if this date is before or equal to this event, add it here
         if (e.getStart() .compareTo (events.get(i).getStart()) < 1) {
           events.add(i, e);230 return;
         }
```

```
}
         // if at the end
235 events add(i, e);return;
      }
      public boolean exercising \text{Today}() \{240 // create calendar for end of the day
        Calendar endOfDay = Calendar . getInstance ();
        int year = endOfDay.get(Calendar.YEAR);int month = endOfDay.get (Calendar .MONTH);
        int day = endOfDay.get(Calendar.DATE);245 endOfDay.set (year, month, day, 23, 59, 59);
        endOfDay.set (Calendar.MILLISECOND, 999);
        // check events:
         // if there are events
250 if (events.size () != 0) {
           // events are in order by start time:
           // look for an event today with exercise category
           int i = 0:
           while (e \text{vents.get}(i) \cdot \text{getsStart}() \cdot \text{before}(endOfDay)) {
255 if (events.get(i).getType() = ActivityCategory.EXERCISE) {
               return true;
              }
             i + +;
           }
260 }
         // create calendar for start of the day
        Calendar beginOfDay = Calendar . getInstance ();
        year = beginOfDay.get(Calendar.YEAR);265 month = beginOfDay .get (Calendar .MONTH);
        day = beginOfDay.get(Calendar.DATE);begin{bmatrix} \text{begin} 0 & 0 \\ 0 & 0 \\ 0 & 0 \\ 0 & 0 \\ 0 & 0 \\ 0 & 0 & 0 \\ 0 & 0 & 0 \\ 0 & 0 & 0 \\ 0 & 0 & 0 \\ 0 & 0 & 0 & 0 \\ 0 & 0 & 0 & 0 \\ 0 & 0 & 0 & 0 \\ 0 & 0 & 0 & 0 \\ 0 & 0 & 0 & 0 \\ 0 & 0 & 0 & 0 & 0 \\ 0 & 0 & 0 & 0 & 0 \\ 0 & 0 & 0 & 0 & 0 \\ 0 & 0 & 0 & 0 & 0 \\ 0 & 0 & 0 & 0 & 0 \\ 0 & 0 & 0 &beginOfDay . set (Calendar . MILLISECOND, 0);
270 // check tasks:
        if (t asks s ize () := 0) {
           for (int i = 0; i < tasks size(); i++) {
             Calendar taskDate = tasks.get(i).getDue();275 if (taskDate.before(endOfDay) && taskDate.after(beginOfDay)) {
                if (t asks.get(i).getType() = Activity Category .EXERCISE)
                  return true;
             }
           }
280 }
        // checked both, found none: return false
        return false;
      }
285
      public boolean isBusy() {
        Calendar currTime = \text{Calendar}\. getInstance();
        currTime.set (Calendar .SECOND, 0);
        currTime.set (Calendar.MILLISECOND, 0);
290
        int i = 0;// look for an event that is current
        while (i < events.size()) {
           Event e = events.get(i);295
           // if current time is after the event end, remove that event, don't
           // increase the counter
           if (\text{currTime}.\text{compareTo}(e.\text{getEnd}()) > 0) {
             System.out.println("deleted_event_because_its_over");
```

```
300 events remove (i);
            continue;
          }
          // events are sorted by start time, so if start time > current time if (e.getStart().compareTo(currTime) > 0) {
305 if (e.getStart().compareTo(currTime) > 0) {
            return false;
          }
             start time \leq current time, so must be in event, busy
          else {
310 return true;
          }
       }
       // got to end of list, not in an event, not busy
315 return false;
     }
32(
```
#### B.1.3 Suggestion System Class

The Suggestion System works by impacting the data in the Scheduler class to which it belongs. It makes occasional insertions of Exercise events, as well as monitoring completion statistics in each category: work, exercise, and rest. The suggestion system is still fairly rudimentary, currently only making an insert if the user has not exercised at least once in the past day.

Listing B.5: SuggestionSystem class

```
package suggestion System;
  import java.util.ArrayList;
  import java.util.Calendar;
  import scheduler. Scheduler;
  import activity. Event;
  import activity. Task;
  // system math works on assumption that events take continuous attention
  // ex: event: work conference that lasts 2 days would mean 48 hours of work, not 2 8
      hour shifts)public class SuggestionSystem {
    private Scheduler scheduler;
    private static double work = 0;
14 private static double workCompleted = 0;
    private static double rest = 0;
    private static double restCompleted = 0;
    private static double exercise = 0;
    private static double exerciseCompleted = 0;
19 private Calendar last Exercise;
    private ArrayList<Task> addedInTasks = new ArrayList<Task>);
    private ArrayList<Event> addedInEvents = new ArrayList<Event>();
    public SuggestionSystem (Scheduler s) {
24 this scheduler = s;
      // starting values to prevent heavy changes
      addWork(10);addWorkCompleted (10);
      addRest(10);_{29} addRestCompleted (10);
      addExercise(10);addExerciseCompleted (10);
      // set lastExercise to day before
34 Calendar cal = Calendar . getInstance ();
```

```
cal . add ( Calendar .DATE, -1);
      lastExercise = cal;}
39 public void refresh Exercise () {
      // check if they have completed a SUGGESTED exercise today:
      Calendar <i>today</i> = Calendar <i>.getInstance()</i>;boolean \ sameDay = lastExercise.get(Calendar.YEAR) == today. g e t ( Calendar .YEAR)
44 & last Exercise.get (Calendar .DAY_OF_YEAR) = today
               . get (Calendar .DAY_OF_YEAR);
       // if we have exercised today, do nothing
      if (sameDay) {
         return:
49 }
         check if they have/have-scheduled exercise for today
      if (!scheduler. \, \, \text{exercisingToday}()) {
         // if there is no exercise scheduled today, add one in
         Calendar endOfDay = Calendar . getInstance ();
54 int year = endOfDay.get (Calendar .YEAR);
         int month = endOfDay.get (Calendar .MONTH);
         int day = endOfDay.get(Calendar.DATE);endOfDay . set (year, month, day, 23, 59, 59);
         endOfDay.set (Calendar .MILLISECOND, 999);
59 Task t = new Task ("Exercise", "Exercise_Today", "You_do_not_have_exercise_
      scheduled for today. Please arrange to hit the gym, go for a jog, "
            + " or to spend some time at the spark", endOfDay, 4, " exercise");
         addedInTasks . add ( t ) ;
         s c h e d uler . in s ert Activity (t);
      }
64
    }
    // makes the changes to the numbers
    public void addEvent (Event e) {
69 if (e = null)return;
       // catalog type:
      \textit{ActivityCategory type = e.getType();}// get length in hours
\sigma_{74} double length = (e.getEnd().getTimeInMillis() – e.getStart()
           . g e t Tim e I nMilli s ( ) ) / 1000 / 60 / 6 0;
      System.out.println("−if (type = ActiveityCategory.EXERCISE) {
         addExercise (length);
\begin{bmatrix} 79 \end{bmatrix} } else if (type == ActivityCategory.REST) {
        addRest(length);
      } else if (type = Activity Category .WORK) {
        addWork(length);}
84
       // if this one was one that was added in: delete from our list
      if (added InEvents. contains (e)) {
         addedInEvents.remove(e);
      }
89 }
    public void completed (Task t) {
      // catalog type:
       Activity Categorical type = t.getType();
_{94} if ( type = Activity Category . EXERCISE) {
         addExercise(1);addExerciseCompleted(1);
         lastExercise = Calendar.getInstance();
      \} else if (type = Activity Category .REST) {
99 addRest(1);addRestCompleted (1);
      } else if (type == Activity Category .WORK) {
```

```
addWork(1);
         addRestCompleted(1);
104 }
         / if this one was one that was added in: delete from our list
       if (addedInTasks. contains (t)) {
         addedInTasks . remove ( t ) ;
109 }
     }
     public void removed (Task t) {
       // catalog type:
114 Activity Category type = t.getType();
       if (type = ActivityCategory.EXERCISE) {
         addExercise(1);addExerciseCompleted (0);
         lastExercise = Calendar.getInstance();_{119} } else if (type = Activity Category .REST) {
         addRest(1);addRestCompleted (0);
       \} else if (type = Activity Category .WORK) {
         addWork(1);
124 addRestCompleted (0);
       }
         / if this one was one that was added in: delete from our list
       \int_{0}^{t} (addedInTasks.contains(t)) {
129 addedInTasks.remove(t);
       }
     }
134 public double getWork() {
       return work;
     }
     public void addWork(double work) {
139 SuggestionSystem.work += work;
     }
     public static double getWorkCompleted() {
       \begin{minipage}{.4\linewidth} \verb& return workComplete& / work \end{minipage} ;144 }
     public void addWorkCompleted (double workCompleted) {
       SuggestionSystem. workComplete 4 = workComplete;}
149
     public double getRest() {
       return rest;
     }
154 public void addRest (double rest) {
       SuggestionSystem. rest += rest;}
     public static double getRestCompleted () {
159 return restCompleted / rest;
     }
     public void addRestCompleted (double restCompleted) {
       SuggestionSystem. restComplete + = restComplete;164 }
     public double get Exercise () {
       return exercise;
     }
169
```

```
public void add Exercise (double exercise) {
       SuggestionSystem. exercise += exercise;}
174 public static double getExerciseCompleted() {
       return exerciseCompleted / exercise;
     }
     public void addExerciseCompleted (double exerciseCompleted) {
179 SuggestionSystem. exerciseCompleted + exerciseCompleted;
     }
   }
```
### B.2 Google Glass Application

### B.2.1 Google Glass Landing Page

```
package com. ld. project. dylma;
  import and roid . app . Activity;
  import and roid . content . Context;
  import android.content.Intent;
  import and roid . os . Bundle ;
  import and roid . view . Menu;
  import and roid . view . MenuItem;
  import and roid . view . MotionEvent;
  import and roid . view . View ;
_{12} import and roid . view . ViewGroup;
  import and roid . view . Window;
  import and roid . view . WindowManager;
  import and roid . widget . AdapterView;
  import android.widget.Toast;
17
  import com. google. and roid. glass. touchpad. Gesture;
  import com. google. and roid. glass. touchpad. GestureDetector;
  import com. google. and roid. glass. widget. CardBuilder;
  import com . google . and roid . glass . widget . CardScrollAdapter ;
  import com . google . and roid . glass . widget . CardScrollView ;
  import com. ld. project. activity. Event;
  import com. ld. project. activity. Task;
  import com. ld. project. scheduler. Scheduler;
  import com. ld. project. scheduler. SchedulerWrapper;
27
  import java.io.FileInputStream;
  import java.io.FileNotFoundException;
  import java.io.IOException;
  import java.io. ObjectInputStream;
32
  public class HomeScreen extends Activity {
      private CardScrollView mCardScroller;
37 private View mView;
       private GestureDetector mGestureDetector;
      public static Scheduler suggestionSource;
42
       public static Task taskList;
       public static Event eventCurrent;
      public static Event eventFuture;
47 @Override
      public boolean onCreatePanelMenu(int featureId, Menu menu){
           if (featureId = Window.FEATURE \n<math>OPTIONS \n<math>PANEL</math>)get Menulflater () . inflate (R.menu.main , menu) ;return true;
52 }
           return super.onCreatePanelMenu (featureId, menu);
      }
57 @Override
      public boolean onMenuItemSelected (int featureId, MenuItem item) {
           if (featureId = Window.FEATURE \nOPTIONS \nPANEL)switch (item.getItemId()) {
                    case R. id. select_task :
62 moveToSecondScreen ("SelectTask");
                        break ;
                    /*case R.id.skip\_task:
```

```
Listing B.6: HomeScreen Class
```

```
Toast.makeText(getApplicationContext(), "SKIP TASK NOT
       IMPLEMENTED", Toast .LENGTH LONG) . show ();
                         break ; ∗/
\begin{array}{c} \text{case R.i} \text{d.} \text{select} \text{=} \text{activity}: \end{array}moveToSecondScreen ("SelectActivity");
                         break ;
                }
                return true;
 72 }
            return super.onMenuItemSelected (featureId, item);
       }
77 public void moveToSecondScreen (String activity) {
            Intent resultsIntent = new Intent (this, ResultsActivity.class);
            resultsIntent.putExtra (ResultsActivity.SEARCH, activity);
            startActivity (resultsIntent);
82 }
       private GestureDetector createGestureDetector (Context context) {
            G est ure D etector g est ure D etector g = new G est ure D etector (g context );87
            // Create a base listener for generic gesturesg est ure Detector. set Base Listener (new Gest ure Detector. Base Listener () {
                @Override
                public boolean onGesture ( Gesture gesture ) {
_{92} if (gesture == Gesture .TAP) {
                         openOptionsMenu ( ) ;
                         return true;
                    \} /*else if (gesture == Gesture .TWO TAP) {
                         // do something on two finger tap
|97| return true;
                    \} else if (gesture == Gesture . SWIPE RIGHT) {
                         // do something on right (forward) swipe
                         return true;
                    } else if (gesture == Gesture . SWIPE_LEFT) {
102 // do something on left (backwards) swipe
                         return true;
                    \} * / else if (gesture == Gesture .SWIPE DOWN) {
                         f \in i \in \mathbb{N} ( );
                    }
\begin{array}{ccc} \text{107} & \text{return } \text{false} : \end{array}}
            }) ;
            g est ure Detector. set Finger Listener (new Gest ure Detector. Finger Listener () {
112 @Override
                public void onFingerCountChanged (int previousCount, int currentCount) {
                    // do something on finger count changes
                }
            }) ;
117
            gestureDetector.setScrollListener (new GestureDetector.ScrollListener () {
                @Override
                public boolean on Scroll (float displacement, float delta, float velocity)
       {
                    // do something on scrolling
122 return true;
                }
            }) ;
            return gestureDetector;
127 }
       @Override
       public boolean onGenericMotionEvent (MotionEvent event) {
```

```
if (mGestureDetector \neq null) {
132 return mGestureDetector.onMotionEvent (event);
           }
           return false;
       }
137
       protected void onCreate (Bundle bundle) {
           super. on Create ( bundle);
142
           getWindow () . addFlags (WindowManager . LayoutParams . FLAG KEEP SCREEN ON) ;
           mView = buildView();
           mCardScroller = new CardScrollView(this);mCardScroller.setAdapter(new CardScrollAdapter() {
147 @Override
               public int getCount() {
                   return 1;
               }
               @Override
152 public Object getItem (int position) {
                   return mView;
               }
               @Override
               public View getView (int position, View convertView, ViewGroup parent) {
r_{\rm} return mView;
               }
               @Override
               public int get Position (Object item) {
                   if (mView. equals (item)) {
r_{162} return 0;
                   }
                   return AdapterView.INVALID_POSITION;
               }
           }) ;
167
           // Handle the TAP event.
           mCardScroller.setOnItemClickListener(new AdapterView.OnItemClickListener() {
               @Override
               public void on ItemClick (AdapterView<?> parent, View view, int position,
       long id ) {
172 openOptionsMenu ();
               }
           }) ;
           if (HomeScreen.suggestionSource = null)177 HomeScreen . suggestion Source = SchedulerWrapper . get Schedule ();
           }
           eventCurrent = suggestionSource.getCurrentEvent();
           eventFuture = suggestionSource.getFutureEvent();
182
           if (taskList = null)taskList = suggestionSource.getTask();}
187 mGestureDetector = createGestureDetector (this);
           setContentView (mCardScroller);
       }
192
       @Override
       protected void onResume() {
           super. onResume();
           mCardScroller.activate();
197 }
```

```
/∗
       private void readFromFile() {
           if (suggestionSource \stackrel{\sim}{=} null) {
202 try
                    \text{FileInputStream}\ file In = new File Input Stream ("../DyLMA/src/taskList.
       ser");
                    ObjectInputStream in = new ObjectInputStream (fileIn);suggestionSource = (Scheduler) in.readObject();in . close();
207 file In. close ();
                }
                // file not found: this is the first time program loaded: load
                \sqrt{2} imaginary users with default values
212 catch (FileNotFoundException nF) {
                    System.out.println("File not found exception");suggestionSource = new Schedule();
                \} catch (IOException i) {
\begin{array}{c|c} \text{217} & \text{i. printStackTrace} \end{array}return:
                } catch (ClassNotFoundException c) {
                    System.out.println ("Schedule not found");
                    c. printStackTrace();
r_{\rm} return;
                }
            }
            // customer list exists, not rewriting it
227 else {
                System . out
                        . println (" customer list already exists, no need to rewrite");
            }
232 }
       ∗/
       @Override
237 protected void onPause() {
           mCardScroller.deactivate();
           super. on Pause();
       }
242
       /∗ ∗
        ∗ B uil d s a Gl a s s s t y l e d " H ell o World ! " view u si n g the { @link C a rdBuilde r } c l a s s .
        ∗/
       private View buildView () {
247 /*CardBuilder card = new CardBuilder (this, CardBuilder. Layout .TEXT);
           card.setText(R. string. hello_world);return \ card.getView();
252 CardBuilder card = new CardBuilder (this);
           card . setText(R. string . app_name);card.setImageLayout (CardBuilder.ImageLayout.LEFT);
           card.addImage(R.drawable.logo);
           return card.getView();
257 ∗/
           View view1 = new CardBuilder (this, CardBuilder . Layout . COLUMNS)
                    . set Text(R. string.append_name) //"DyLMA"
262 . addImage (R. drawable . logo)
                    .getView() ;
```
return view1; } 267 }

### B.2.2 User Viewed Home Screens

```
package com. ld. project. dylma;
  import and roid . app . Activity;
  import and roid . content . Context;
  import android.content. Intent;
  import and roid . graphics . Color;
  import and roid . os . AsyncTask;
  import and roid . os . Bundle ;
  import and roid . view . Menu;
  import and roid . view . MenuItem;
  import and roid . view . View ;
  import and roid . view . ViewGroup;
  import and roid . view . Window;
  import and roid . view . WindowManager;
  import and roid . widget . AdapterView;
  import and roid . widget . ArrayAdapter ;
  import and roid . widget . Horizontal Scroll View ;
19 import and roid . widget . Text View;
  import android.widget.Toast;
  import com. google. and roid. glass. touchpad. Gesture;
  import com. google. and roid. glass. touchpad. GestureDetector;
24 import com. google. and roid. glass. widget. CardBuilder;
  import com. google. and roid. glass. widget. CardScrollAdapter;
  import com . google . and roid . glass . widget . CardScrollView;
  import java.text.SimpleDateFormat;
29 import java.util.ArrayList;
  import java.util.Arrays;
  import java.util.Calendar;
  import java.util.Date;
  import java.util.List;
_{34} import com. ld. project. dylma. DetailedViewTask;
  import com. ld. project. activity.*;
  import com. ld. project. scheduler. Scheduler;
   /∗
      TODO Use temboo-android-sck-core -2.7.0. jar to extract google calendar information
39 TODO Find out how to import iCloud info
      TODO All syncs should be in the ASyncTask doInBackground method
   ∗/
  public class ResultsActivity extends Activity {
44 private int numEvents = 0;
       \begin{array}{rcl} { \text{private} \quad \text{int} \quad \text{numTasks} \ = \ 0 \,;} \end{array}private String screenType;
\frac{49}{49} /*Contains all the info that will be displayed on the schedule */
       private class cardInfo {
           String time;
           String taskname;
           public cardInfo (String x, String y) {
54 time = y;
                taskname = x;}
       }
       private String [ dummy = new String [10];
56private final SimpleDateFormat mSDF = new SimpleDateFormat (\text{``MMd} ...,h:\text{mm}a");
       public static final String SEARCH = "search";
       private String mTask="Android";
64
```

```
Listing B.7: ResultsActivity Class
```

```
private CardScrollView mCardScroller;
       private List<View> mCards;
       private TaskAdapter mAdapter;
       private GestureDetector mGestureDetector;
69 private ArrayAdapter<String> ad;
       private HorizontalScrollView lv;
       public void replaceCardWithNewOne(){
           c ard Info ci = new c ard Info (mTask, mSDF. format (new Date ()));
74 updateView (ci);
       }
       public View populateCard ( cardInfo ci ) {
\begin{array}{c} \text{if (ci.taskname.equals("SelectActivity"))} \end{array}screenType = "ActivityScreen";}
           else\text{screenType} = "TaskScreen";84 }
           for (int i = 0; i < 10; i++) {
               dummy[i] = "Item \rightharpoonup" + i;89 }
94
                /* for building tasklist instead of single task
                t as kList = HomeScreen.suggestionSource.getTaskList();
                for (int i = 0; i < 5; i++){
99 if (taskList[i] != null)numTasks++;
                    }
                }
                ∗/
104 // for single task
109 // creating the card array
           mCards = new ArrayList\lt{View} ;
           if (ci.taskname.equals ("Select Activity")) {
114 // how many events there are:
                if(numEvents = 1) {
                    CardBuider \ \dot{card} = new \ CardBuider (this \ , \ CardBuider.Layout \.
       EMBED INSIDE)
                        .setEmbeddedLayout(R.layout.layout);119
                    View cardView = card.getView();
                    TextView date = (TextView) cardView.findViewById(R.id.date);
                    date.setText(c i . time);TextView status = (TextView) cardView.findViewById(R.id.status);<br>status .setText(");
                    status.setText('{\tt status.setTextColor\, (Color\, .RED)}\,;TextView \text{toDo} = (\text{TextView}) \ \text{cardView}. \text{findViewById} (R. id. \text{current});
                    \text{toDo}.\text{setText} ("Currently:");
129 TextView title = (TextView) cardView.findViewById(R.id. event_title);
                    title.setText(HomeScreen.eventCurrent.getTitle());
                    TextView upcoming = (TextView) cardView.findViewById(R.id.upcoming);
```

```
upcoming . set Text('"Coming\_Up;");
                   TextView next = (TextView) cardView. findViewById(R.id.next);
134 next . set Text ("No_More_Events");
                   TextView nextTime = (TextView) cardView.findViewById(R.id.nexttime);
                   nextTime.setText("(----)) ;
                   TextView nextDay = (TextView) cardView.findViewById(R.id.date_dif);
                   nextDay.setText(" " " );
139
                  mCards . add ( cardView ) ;
                   return cardView;
               }
_{144} if (numEvents = 2) {
                   CardBuilder card = new CardBuilder (this, CardBuilder, Layout.
      EMBED INSIDE)
                           .setEmbeddedLayout(R.layout.layout);View cardView = card.getView();
149
                  TextView date = (TextView) cardView.findViewById(R.id.date);
                   date.setText(c i . time);TextView status = (TextView) cardView.findViewById(R.id . status);
                   status.setText(' " );
154 status.setTextColor (Color.RED);
                   TextView toDo = (TextView) cardView.findViewById(R.id.current);
                  \text{toDo}.\text{setText} ("Currently:");
                   TextView title = (TextView) cardView.findViewById(R.id. event_title);
                   title.setText(HomeScreen.eventCurrent.getTitle());
159 TextView upcoming = (TextView) cardView.findViewById(R.id.upcoming);
                   upcoming.setText("Coming_Up: ");TextView next = (TextView) cardView.findViewById(R.id.next);
                   next.setText(HomeScreen.eventFuture.getTitle());
164 TextView nextTime = (TextView) cardView. findViewById (R.id . next time);SimpleDateFormat format DateTime = new SimpleDateFormat ("h:mm.a");
                   String startTime = formatDateTime.format (HomeScreen.eventFuture.
       getStart() . getTime();
                   String endTime = formatDateTime.format (HomeScreen.eventFuture.getEnd
       () . getTime() ;
                     if on the same day, trim off date
169 String startDay = startTime.substring (0,5);
                   String endDay = endTime. substring (0,5);
                   if (startDay . equals (endDay ))endTime = endTime \cdot subtring(6);
                   }
\text{nextTime}. setText(startTime + " - " + endTime);
                  TextView nextDay = (TextView) cardView.findViewById(R.id.date_dif);
                   SimpleDateFormat formatDate = new SimpleDateFormat ("MM/dd");
                   String \ startDate = formatDate.format(HomeScreen.eventFuture.getStart() . getTime() ;
179 String endDate = formatDate.format (HomeScreen.eventFuture.getEnd ().
       getTime() );
                   String today = formatDate.format(Calendar.getInstance().getTime());
                   Calendar tomorrowCal = Calendar . getInstance ();
                   tomorrowCal.add (Calendar.DATE, 1);
184 String tomorrow = formatDate.format(tomorrowCal.getTime());
                   if (startDate.equals(today)) {
                       startDate = "Today",}
189 if (endDate. equals (today) ) {
                      endDate = "Today":}
                   if (startDate.equals (tomorrow)) {
                      startDate = "Tomorrow";
194 }
```

```
if (endDate.equals (tomorrow) )endDate = "Tomorrow";
                     }
199
                     // if it starts and ends on the same day
                     if (startDate.equals(endDate)){
                         nextDay.setText(startDate);}
204 // different days
                     else {
                         nextDay.setText(\text{startDate} + " -- " + endDate);}
209
                     mCards . add ( cardView ) ;
                     return cardView;
                }
            }
214
            if (ci. task name. equals ("SelectTask")) {for (int i = 1; i < 2; i++) {
                     CardBuilder card = new CardBuilder (this, CardBuilder . Layout.
       EMBED INSIDE)
                         .setEmbeddedLayout(R.layout. task layout);219
                     View cardView = card.getView();
                     TextView date = (TextView) cardView.findViewById(R.id.date);
                     date.setText(c i . time);TextView status = (TextView) cardView.findViewById(R.id.status);<br>status .setText(");
                     status.setText("
                     status.setTextColor(Color.GREEN);
                     \begin{array}{lcl} \mathrm{TextView} \hspace{2mm} \mathrm{toDo} \hspace{2mm} = \; \big( \mathrm{TextView} \big) \hspace{2mm} \mathrm{cardView} \, . \, \mathrm{findViewById} \, \big( \mathrm{R}.\, \mathrm{id}\, .\, \mathrm{toDo} \big) \, ; \end{array}\text{toDo}.\text{setText} ("Tasks_to_Do:");
229 if (numTasks = 1) {
                         TextView title = (TextView) cardView.findViewById(R.id.task_list)
       ;
                         title.setText(HomeScreen.taskList.getTitle());
                     }
                     else {
TestView title = (TextView) cardView.findViewById(R.id.task_list)
        ;
                         title.setText("Tasks\_Complete", ;
                     }
                     1/ sets up the upcoming event
                     if(numEvents > 0) {
239 TextView upcoming = (TextView) cardView.findViewById(R.id.
       upcoming ) ;
                         upcoming.setText("Coming\_Up:");TextView next = (TextView) cardView.findViewById(R.id.next);
                         next.setText(HomeScreen.eventFuture.getTitle());
                         TextView nextTime = (TextView) cardView. findViewById(R.id.
       nexttime ) ;
244 SimpleDateFormat formatDateTime = new SimpleDateFormat ("h : mm_a");
                         String startTime = formatDateTime.format (HomeScreen.eventFuture.
       getStart() . getTime();
                         String \cdot endTime = formatDateTime.format(HomeScreen.eventFuture.getEnd() . getTime() ;
249
                         // if on the same day, trim off date
                         String startDay = startTime.substring (0,5);
                         String endDay = endTime.substring (0,5);
                         if (startDay.equals(endDay))254 endTime = endTime.substring (6);
                         }
```

```
nextTime.setText(startTime + "---" + endTime);259 TextView nextDay = (TextView) cardView.findViewById (R.id. date_dif
        ) ;
                            SimpleDateFormat formatDate = new SimpleDateFormat ("MM/dd");
                            String \ startDate = formatDate.format(HomeScreen.eventFuture.getStart() . getTime();
                            String endDate = formatDate.format(HomeScreen.eventFuture.getEnd
        () . getTime() ;
264 String today = formatDate.format (Calendar .getInstance ().getTime ()
        ) ;
                            Calendar tomorrowCal = Calendar.getInstance();
                            tomorrowCal.add (Calendar.DATE, 1);
                            String tomorrow = formatDate.format(tomorrowCal.getTime());
269 if (startDate.equals (today)) {
                                 startDate = "Today";
                            }
                            if (endDate. equals (today)){
                                 endDate = "Today":\left\{\n \begin{array}{ccc}\n 274 & \rightarrow & \\
 274 & \rightarrow & \\
 274 & \rightarrow & \\
 274 & \rightarrow & \\
 274 & \rightarrow & \\
 274 & \rightarrow & \\
 274 & \rightarrow & \\
 274 & \rightarrow & \\
 274 & \rightarrow & \\
 274 & \rightarrow & \\
 274 & \rightarrow & \\
 274 & \rightarrow & \\
 274 & \rightarrow & \\
 274 & \rightarrow & \\
 274 & \rightarrow & \\
 274 & \rightarrow &if (startDate.equals (tomorrow)) { }startDate = "Tomorrow" ;}
                            if (endDate. equals (tomorrow) )279 endDate = "Tomorrow";
                            }
                            if (startDate.equals(endDate)){
                                 nextDay.setText(\text{startDate});
284 }
                            else {
                                 nextDay.setText(startDate + " -- " + endDate);}
289
                       }
                        e l s e {
                            \mathrm{TextView}\> upcoming = (TextView) cardView.findViewById(R.id.
        upcoming ) ;
                            upcoming . set Text ("Coming _Up:");
TestView next = (TextView) cardView.findViewById (R. id. next);
                            next.setText("No_More_Events");
                            TextView nextTime = (TextView) cardView. findViewById(R.id.
        nexttime ) ;
                            nextTime . setText(' "---");
299 }
                       mCards . add ( cardView ) ;
                       return \ \overrightarrow{cardView} ;
304 }
             }
            // mCardScroller. set Selection (0);return new View (null);
        }
309
        @Override
        public boolean onCreatePanelMenu(int featureId, Menu menu){
             if (featureId = Window.FEATURE_OPTIONS_PANEL) {
314 if (screenType.equals ("ActivityScreen")) {
                       get Menulflater() . inflate (R. menu . menu results , menu);}
                  else {
```

```
getMenuInflater(). in flate (R. menu. menu_results_task, menu);
319 }
                 return true;
           }
           return super.onCreatePanelMenu (featureId, menu);
       }
324
       @Override
       public boolean onCreateOptionsMenu (Menu menu) {
            // Inflate the menu; this adds items to the action bar if it is present.
            \inf \left( \, \text{screenType} \, . \, \text{equals} \left( \, " \, \text{ActivityScreen} \," \, \right) \right) \{ \, \}329 \text{~} getMenuInflater (). inflate (R. menu. menu_results, menu);
           }
           e l s e {
                get MenuInflater() . inflate (R.menu.menu_results\_task , menu);}
334 return true;
       }
       private GestureDetector createGestureDetector (Context context) {
339 GestureDetector gestureDetector = new GestureDetector(context);
           // Create a base listener for generic gesturesg est ure Detector. set Base Listener (new Gest ure Detector. Base Listener () {
                @Override
344 public boolean onGesture (Gesture gesture) {
                    if (gesture = Gesture .TAP) {
                        openOptionsMenu ( ) ;
                        return true;
                    \} else if (gesture = Gesture .TWO TAP) {
\frac{349}{ } // do something on two finger tap
                        return true;
                    } else if (gesture == Gesture . SWIPE_RIGHT) {
                        // do something on right (forward) swipe
                        return true;
\{<sup>354</sup> } else if (gesture == Gesture .SWIPE LEFT) {
                        // do something on left (backwards) swipe
                        return true;
                    } else if (gesture == Gesture .SWIPEDOWN) {
                        finish();
359 }
                    return false;
                }
           }) ;
364 gestureDetector.setFingerListener (new GestureDetector.FingerListener () {
                @Override
                public void onFingerCountChanged (int previousCount, int currentCount) {
                    // do something on finger count changes
                }
369 });
           g est ure Detector. set S croll Listener (new Gest ure Detector. Scroll Listener () {
                @Override
                public boolean on Scroll (float displacement, float delta, float velocity)
       {
\frac{374}{ } // do something on scrolling
                    return true;
                }
           \}) :
379 return gestureDetector;
       }
       @Override
       public boolean onMenuItemSelected (int featureId, MenuItem item) {
384 if (featureId = Window.FEATURE OPTIONS PANEL) {
```

```
Intent detailed Intent;
                switch (item.getItemId()) {
                     case R. id. activity_is_complete:
\frac{389}{ } // complete the task: if more that one, need to identify which
       one
                         HomeScreen : taskList = HomeScreen : suggestionSource.complete (HomeScreen.taskList);
                         Toast.makeText(getApplicationContext(), "Activity_Completed",
       Toast .LENGTH LONG) . show ();
                         replaceCardWithNewOne ( ) ;
                         break ;
\begin{array}{ccc} \text{base} & \text{R.id} \cdot \text{remove}_\text{=activity}: \\ \end{array}// remove the task: if more that one, need to identify which one
                         HomeScreen : taskList = HomeScreen : suggestionSource . remove(HomeScreen.taskList);
                         Toast.makeText(getApplicationContext(), "Activity_Removed", Toast
        .LENGTHLONG) . show ();
                         replaceCardWithNewOne ( ) ;
399 break ;
                     case R. id. skip_activity:
                         // skip the task: if more that one, need to identify which one
                         HomeScreen : taskList = HomeScreen : suggestionSource : skip (HomeScreen). t as kList );
                         Toast . makeText (getApplicationContext (), "Activity _Skipped", Toast
        .LENGTHLONG) . show ( );
404 replaceCardWithNewOne();
                         break ;
                     \, case \, R. id . \, current_details :
                          \det\text{ailed} \text{Intent} = \text{new} \text{Intent} (\text{this}, \text{ DetailedView} \cdot \text{class});d et ailed Intent. putExtra (SEARCH, HomeScreen. eventCurrent);
_{409} start Activity (detailed Intent);
                         break ;
                     // more info on tasks
                     case R. id. task_details:
                          \det\text{ailedInternet} = \text{new Internet}(\text{this}, \text{ DetailedViewTask}.\text{class});detailedIntent.putExtra (SEARCH, HomeScreen.taskList);
                         start Activity (detailed Intent);
                         break ;
                     // more info on future event
                     case R. id. event_details :
\det\text{ailedIntent} = \text{new} \text{Intent(this, DetailedView.class};d et ailed Intent. put Extra (SEARCH, HomeScreen. event Future);
                         startActivity ( detailed Internal);break ;
                }
424 return true;
            }
            return super.onMenuItemSelected (featureId, item);
       }
429
       @Override
       protected void onCreate (Bundle bundle) {
434 super . on Create ( bundle );
            getWindow ( ) . addFlags (WindowManager . LayoutParams .FLAG KEEP SCREEN ON) ;
439
            if ( get Internet () . has Extra (SEARCH) )mTask = getInternet() . getString Extra (SEARCH);}
444 cardInfo ci = new cardInfo (mTask, mSDF. format (new Date ()));
```
```
/* for deciding which slide to go into
           // populating the list of tasks and events
           numEvents = 0;
_{449} numTasks = 0;
           if (suggestionSource.isBusy()) { }eventCurrent = suggestionSource.getCurrentEvent();eventFuture = suggestionSource.getFutureEvent();
               if (eventCurrent != null && eventFuture != null){
\text{numEvents} = 2;
               }
               else if (eventFuture != null) {
                   numEvents = 1;
               }
459 }
           1/ not busy: free state
           e l s e {
               // for single task
               taskList = suggestionSource.getTask();_{464} if ( task List = null) {
                   numTasks = 0;
               } e l s e
                   numTasks = 1;
               eventFuture = suggestionSource.getFutureEvent();
^{469} if (eventFuture != null) {
                   numEvents = 1;
               }
           }
474 ∗/
           // populating the list of tasks and events
           numEvents = 0;
           numTasks = 0;
479 HomeScreen. event Current = HomeScreen. suggestion Source. get Current Event ();
           HomeScreen. eventFuture = HomeScreen. suggestionSource.getFutureEvent();
               if (HomeScreen. eventCurrent != null && HomeScreen. eventFuture != null) {
                   numEvents = 2;
               }
484 else if (HomeScreen. eventFuture != null) {
                   numEvents = 1;
               }
           // not busy: free state
               // for single task
_{489} if (HomeScreen.taskList=_{null}) {
               HomeScreen : taskList = HomeScreen : suggestionSource.getTask();}
               if (HomeScreen. taskList == null)numTasks = 0;494 } e l s e {
                   numTasks = 1 ;
               }
499 updateView (ci);
       }
       private void updateView (cardInfo ci) {
           populateCard (ci);
504 \text{ mCardScroller} = \text{new CardScrollView} (\text{this});mAdapter = new TaskAdapter();
           mCardScroller.setAdapter(mAdapter);
           mCardScroller.activate();
           // Handle the TAP event.
509 mCardScroller.setOnItemClickListener (new
           AdapterView.OnItemClickListener() {
               @Override
               public void on ItemClick (AdapterView<?> parent, View view, int position,
       long id ) {
```

```
openOptionsMenu ( ) ;
514 }
           }) ;
           mg_{\text{extureDetector}} = \text{createGestureDetector}(\text{this});setContentView (mCardScroller);
519 }
       /∗ @Override
       public boolean onOptionsItemSelected (MenuItem item) {
           // Handle action bar item clicks here. The action bar will
\frac{1}{10} automatically handle clicks on the Home/Up button, so long
           // as you specify a parent activity in AndroidManifest.xml.
           int id = item.getItemId();
           //noinspection SimplifiableIfStatement
529 if (id = R. id. action_settings) {
               return true;
           }
           return super.onOptionsItemSelected(item);
534 } */
   // internal task to make the card scroll work
       private class TaskAdapter extends CardScrollAdapter {
539 //private List<CardBuilder> mCards;
           \frac{1}{2} public TaskAdapter (List \infty cards) {
           // this . mCards = cards;
           //}
           @Override
544 public int getCount () {
               return mCards. size();
           }
           @Override
           public Object getItem (int i) {
_{549} return mCards.get(i);
           }
           @Override
           public View getView (int i, View view, ViewGroup viewGroup) {
               return mCards.get(i);
554 }
           @Override
           public int getViewTypeCount() { return 1;}
           @Override
           public int getItemViewType(int position) { return 0; }
559 @Override
           public int get Position (Object o) {
               return mCards. indexOf(o);
           }
       }
564
       private class calSync extends AsyncTask<Void, Void, Void> {
           @Override
           protected Void doInBackground (Void... params) {
569
               //TODO: Sync calendars here
               return null;
           }
574
       }
   }
```
# B.2.3 Detailed Views on Google Glass

```
package com. ld. project. dylma;
  import and roid . app . Activity;
  import and roid . content . Context;
  import and roid . os . Bundle;
  import and roid . view . View ;
  import and roid . view . ViewGroup;
  import and roid . view . WindowManager;
  import and roid . widget . AdapterView;
  import android. widget. TextView;
  import com. google. and roid. glass. touchpad. Gesture;
14 import com. google. and roid. glass. touchpad. GestureDetector;
  import com. google. and roid. glass. widget. CardBuilder;
  import com. google. and roid. glass. widget. CardScrollAdapter;
  import com . google . and roid . glass . widget . CardScrollView;
_{19} import java.text.SimpleDateFormat;
  import java.util.ArrayList;
  import java.util.Calendar;
  import java.util.List;
24 import com. ld. project. activity .*;
  public class DetailedView extends Activity {
29 private String mTask="Android",
       \text{public static final String SEARCH} = "search",List <View> mCards :
      private CardScrollView mCardScroller;
      private TaskAdapter mAdapter;
34 private GestureDetector mGestureDetector;
      private Event displayEvent;
      @Override
39 protected void onCreate (Bundle bundle) {
           super.onCreate(bundle);
           getWindow ( ) . addFlags (WindowManager . LayoutParams .FLAG KEEP SCREEN ON) ;
           if (getInternet () . has Extra (SEARCH)) {
{\rm display~with~dagger} = {\rm (Event)~getlntent ()}. {\rm getSerializable Extra (SEARCH)};}
           populateCard ( ) ;
           mCardScroller = new CardScrollView(this);49 \text{ mAdapter} = \text{new TaskAdapter}();mCardScroller.setAdapter (mAdapter);
           mCardScroller . active ();// Handle the TAP event.
           mCardScroller.setOnItemClickListener(new
\rm{AdapterView.}\ On \rm{Item}\ ClickList\rm{ener}() \in@Override
                                                                public void onItemClick(
      AdapterView<?> parent, View view, int position, long id) {
                                                                    openOptionsMenu ( ) ;
\left\{\n\begin{array}{ccc}\n59 & & \\
\end{array}\n\right\}}) ;
           mg esture Detector = create Gesture Detector (this);
```

```
Listing B.8: Detailed View For Event
```

```
setContentView (mCardScroller);
64 }
       private GestureDetector createGestureDetector (Context context) {
           GestureDetector gestureDetector = new GestureDetector(context);
\frac{69}{20} // Create a base listener for generic gestures
           g est ure Detector. set Base Listener (new Gest ure Detector. Base Listener () {
               @Override
               public boolean onGesture ( Gesture gesture ) {
                    if (gesture = Gesture .TAP) {
74 // do something if one finger tap
                        return true;
                   \} else if (gesture = Gesture .TWO TAP) {
                        // do something on two finger tap
                        return true;
\left\{\right\} else if (gesture == Gesture .SWIPE_RIGHT) {
                        // do something on right (forward) swipe
                        return true;
                   } else if (gesture == Gesture . SWIPE LEFT) {
                        // do something on left (backwards) swipe
\mathbf{R}^{84} return true;
                    \} else if (gesture = Gesture .SWIPEDOWN) {
                        finish();
                    }
                    return false;
89 }
           }) ;
           g est ure Detector. set Finger Listener (new Gest ure Detector. Finger Listener () {
               @Override
94 public void onFingerCountChanged (int previousCount, int currentCount) {
                    // do something on finger count changes
               }
           }) ;
99 gestureDetector.setScrollListener(new GestureDetector.ScrollListener() {
               @Override
               public boolean on Scroll (float displacement, float delta, float velocity)
       {
                    // do something on scrolling
                   return true;
104 }
           }) ;
           return gestureDetector;
       }
109
       public void populateCard () \{\frac{1}{\sqrt{2}} creating the card array
           mCards = new ArrayList\langle View \rangle();
114
           for (int i = 1; i < 2; i++) {
               CardBuilder card = new CardBuilder(this, CardBuilder.Layout.EMBED_INSIDE)
                        setEmbeddedLayout (R. layout . detailedlayout);
119 View cardView = card .getView ();
               TextView as df = (TextView) cardView. findViewBy Id(R.id.title));as df.setText(displayEvent.getTitle());
124
               as df = (TextView) \, cardView. \, findViewBy Id(R.id . category);String categ = displayEvent.getType();
               as df.setText(<a href="#case1">category<b>degreeCase( )</b>);
129 \text{SimpleDateFormat } formulate = new SimpleDateFormat("MMLd");
```

```
69
```

```
SimpleDateFormat formatTime = new SimpleDateFormat (" ............n ; ;
                String today = formatDate.format(Calendar.getInstance().getTime());
\begin{array}{c|c|c|c} \text{134} & \text{Calendar tomorrowCal = Calendar.getInstance();} \end{array}tomorrowCal.add (Calendar.DATE, 1);String tomorrow = formatDate.format(tomorrowCal.getTime());
                String \ startDate = formatDate.format(displayEvent.getStart().getTime());
139 \text{String endDate} = \text{formatDate}.\text{format}(\text{displayEvent.getEnd}(), \text{getTime}());if (startDate.equals(today)) {
                    startDate = "Today";}
144 if (endDate. equals (today)) {
                    endDate = "Today";}
                if (startDate.equals (tomorrow)) {
                    startDate = "Tomorrow";
149 }
                if (endDate. equals (tomorrow) ){
                    endDate = "Tomorrow";
                }
154
                as df = (TextView) \, cardView . findViewBy Id (R.id . start) ;asdf.setText(
                         startDate + formatTime.format(displayEvent.getStart(), getTime());
159 asd f = (TextView) cardView. findViewById(R.id . end);asdf.setText(
                        endDate + formatTime.format(\text{displayEvent.getEnd}\left(\text{)}\right));
                 as df = (TextView) \ cardView . findViewBy Id (R.id . description) ;164
                as df.setText (displayEvent.getDescription());
                mCards . add ( cardView ) ;
           }
       }
169
       /∗ @Override
       public boolean onCreateOptionsMenu (Menu menu) {
           // Inflate the menu; this adds items to the action bar if it is present.
           getMenuInflater (). inflate (R. menu. menu_detailed_view, menu);
174 return true;
       } ∗/
       /∗ @Override
       public boolean onOptionsItemSelected (MenuItem item) {
179 // Handle action bar item clicks here. The action bar will
           // automatically handle clicks on the Home/Up button, so long
            \frac{1}{\sqrt{2}} as you specify a parent activity in AndroidManifest.xml.
           int id = item.getItemId();
184 // noinspection Simplifiable If Statement
           if (id = R.id . action.settings) {
                return true;
            }
189 return super.onOptionsItemSelected(item);
       } ∗/
       private class TaskAdapter extends CardScrollAdapter {
           // private List<CardBuilder> mCards;
194 // public TaskAdapter (List \Diamond cards) {
           // this . mCards = cards;
           //}
```

```
@Override
          public int getCount() {
199 return mCards.size();
          }
          @Override
          public Object getItem (int i) {
              return mCards.get(i);
204 }
          @Override
          public View getView (int i, View view, ViewGroup viewGroup) {
              return mCards.get(i);
          }
209 @Override
          public int getViewTypeCount() { return 1; }
          @Override
          public int getItemViewType(int position) { return 0; }
          @Override
214 public int get Position (Object o) {
               return mCards.indexOf(o);
          }
      }
   }
```

```
package com. ld. project. dylma;
  import and roid . app . Activity;
  import and roid . content . Context;
  import and roid . os . Bundle ;
  import and roid . view . View;
  import and roid . view . ViewGroup;
  import and roid . view . WindowManager;
10 import and roid . widget . AdapterView;
  import and roid . widget . Text View;
  import com. google. and roid. glass. touchpad. Gesture;
  import com. google. and roid. glass. touchpad. GestureDetector;
15 import com. google. and roid. glass. widget. CardBuilder;
  import com. google. and roid. glass. widget. CardScrollAdapter;
  import com. google. and roid. glass. widget. CardScrollView;
  import java.text.SimpleDateFormat;
_{20} import java.util. ArrayList;
  import java.util. Calendar;
  import java.util.List;
  import com. ld. project. activity.*;
25
  public class DetailedView extends Activity {
      private String mTask="Android";
30 public static final String SEARCH = "search";
      List <View> mCards;
      private CardScrollView mCardScroller;
      private TaskAdapter mAdapter;
      private GestureDetector mGestureDetector;
35 private Event displayEvent;
      @Override
      protected void onCreate (Bundle bundle) {
40 super . on Create ( bundle );
           getWindow ( ) . addFlags (WindowManager . LayoutParams .FLAG KEEP SCREEN ON) ;
           if ( get Internet () . has Extra (SEARCH) )displayEvent = (Event) getInternet().getSerializable Extra(SEARCH);45 }
           populateCard ( ) ;
           mCardScroller = new CardScrollView(this);mAdapter = new TaskAdapter():
50 mCardScroller.setAdapter (mAdapter);
           mCardScroller.\,active(i);
           // Handle the TAP event.
           mCardScroller.setOnItemClickListener (new
                                                           AdapterView . OnItemClickListener
      () \in55
                                                               @Override
                                                               public void onItemClick(
      AdapterView\langle\!\!\langle \rangle\!\!\rangle parent, View view, int position, long id) {
                                                                    openOptionsMenu ( ) ;
                                                               }
\{60\} });
           mGestureDetector = createGestureDetector(this);
           setContentView (mCardScroller);
      }
65
```

```
private GestureDetector createGestureDetector (Context context) {
           GestureDetector gestureDetector = new GestureDetector (context);
           // Create a base listener for generic gestures70 gestureDetector.setBaseListener (new GestureDetector.BaseListener () {
               @Override
               public boolean onGesture ( Gesture gesture ) {
                   if (gesture = Gesture.TAP) {
                       // do something if one finger tapr_{\rm 75} return true;
                   \} else if (gesture = Gesture .TWO TAP) {
                       // do something on two finger tap
                       return true;
                   \} else if (gesture = Gesture . SWIPE RIGHT) {
\frac{1}{80} // do something on right (forward) swipe
                       return true;
                   } else if (gesture == Gesture . SWIPE_LEFT) {
                       // do something on left (backwards) swipe
                       return true;
85 } else if (gesture == Gesture.SWIPEDOWN) {
                       f \in i \in \mathbb{N} ( );
                   }
                   return false;
               }
90 });
           g est ure Detector. set Finger Listener (new Gest ure Detector. Finger Listener () {
               @Override
               public void onFingerCountChanged (int previousCount, int currentCount) {
\frac{1}{95} // do something on finger count changes
               }
           \}) :
           g est ure Detector. set Scroll Listener (new Gest ure Detector. Scroll Listener () {
100 @Override
               public boolean on Scroll (float displacement, float delta, float velocity)
       {
                   // do something on scrolling
                   return true;
               }
105 });
           return gestureDetector;
       }
110 public void populateCard () {
           // creating the card array
           mCards = new ArrayList\langle View \rangle ;
115 for (int i = 1; i < 2; i++) {
               CardBuilder \ card = new \ CardBuilder(this, CardBuilder.Layout. EMBEDINSIDE).setEmbeddedLayout(R.layout.detailedlayout);View cardView = card.getView();
120
               TextView as df = (TextView)~cardView.findViewBy Id (R.id.title);as df.setText(displayEvent.getTitle());
125 asd f = (TextView) \, cardView. findViewById(R.id . category);String categ = displayEvent.getType();
               asdf.setText(categ.toUpperCase());
               SimpleDateFormat formatDate = new SimpleDateFormat ("MMLd");
130 SimpleDateFormat formatTime = new SimpleDateFormat (" \ldots \ldots \ldots n^*);
```

```
String today = formatDate.format(Calendar.getInstance().getTime());
               Calendar tomorrowCal = Calendar.getInstance();
_{135} tomorrowCal.add (Calendar .DATE, 1);
               String \t {tomor} \ = \t {formatDate} . format (tomorrowCal.getTime() );String startDate = formatDate.format(displayEvent.getStart().getTime());
               String endDate = formatDate.format(displayEvent.getEnd().getTime());
140
               if (startDate.equals(today)) {
                   startDate = "Today";}
               if (endDate.equals (today))145 endDate = "Today";
                }
               if (startDate.equals (tomorrow)) {
                    startDate = "Tomorrow";
                }
150 if (endDate . equals (tomorrow)) {
                   endDate = "Tomorrow" ;
               }
155 asd f = (TextView) \, cardView. findViewById(R.id . start);asdf.setText(
                        startDate + formatTime.format (display) . getStart(), getTime());
               as df = (TextView) cardView.findViewBy Id(R.id .end);160 asdf.setText(
                        endDate + formatTime.format(\text{displayEvent.getEnd}\left(\text{)},\text{getTime}\left(\text{)}\right)\right);
                as df = (TextView) \, cardView . findViewBy Id (R. id. description) ;165 asdf.setText(displayEvent.getDescription());
               mCards . add ( cardView ) ;
           }
       }
170 /∗ @Override
       public boolean onCreateOptionsMenu(Menu menu) {
           // Inflate the menu; this adds items to the action bar if it is present.
           getMenuInflater() . in flate (R. menu . menu\_detailed\_view , menu);return true;
175 } */
       /∗ @Override
       public boolean onOptionsItemSelected (MenuItem item) {
           // Handle action bar item clicks here. The action bar will
\frac{180}{100} // automatically handle clicks on the Home/Up button, so long
           // as you specify a parent activity in AndroidManifest.xml.
           int id = item.getItemId();
           // no inspection SimplifiableIfStatement
_{185} if (id = R. id. action_settings) {
               return true;
           }
           return super.onOptionsItemSelected(item);
190 } */
       private class TaskAdapter extends CardScrollAdapter {
           // private List<CardBuilder> mCards;
           //public TaskAdapter (List \Diamond cards) {
195 // this . mCards = cards;
           //}
           @Override
           public int getCount() {
               return mCards. size ();
```

```
200 }
           }<br>@Override
           public Object getItem(int i) {
               return mCards.get(i);
           }
205 @Override
           public View getView (int i, View view, ViewGroup viewGroup) {
               return mCards.get(i);}
           @Override
210 public int getViewTypeCount () { return 1; }
           @Override
           public int getItemViewType(int position) { return 0; }
           @Override
           public int get Position (Object o) {
r_{\text{return}} mCards.indexOf(o);
           }
       }
   }
```
# B.3 Android Application

### B.3.1 Google Calendar Connection

The following code is part of the Android application and it is significant because it establishes a connection from the application to the user's Google account and it also manages the connection to the internal database. The GoogleCalendarConnection prompts the user to input his/her email address and password and then the user is asked if the application has permission to view and edit the user's tasks and calendar events. After receiving permission, the code will generate the correct retrieve commands to retrieve all of the user's entered tasks in Google and all the users events that are scheduled for the next twenty-four hours. The information is retrieved and packaged into JSON objects, which are then compacted into JSON arrays. The retrieval of the data from Googles servers is done through an Asynchronous task so that the main UI thread is not blocked and the user does not lose interaction abilities with the application. After the data is retrieved, the data that has been packaged into JSON objects in JSON arrays will be also stored into the devices internal memory via an SQLite database. This is where the second class becomes significant. An instance of the second class, MySQLiteHelper, is the manager of the database stored internal to the device running the application. The data stays persistent and will always be available to the application. The connection to Googles calendar will be made when the application first runs, when updates are made through the application, or when data has been added to the Google account via another means, for example, when the user adds data through a desktop computer. The code is packaged into a separate class to simplify the use of the Google server connection. An instance of the GoogleCalendarConnection class will serve as a sort of meta-Api because it acts as a quasi-Api for the Apis Google already provides. It was created in this fashion to further simplify the data transfer between Google servers and the Android application. The instance of the GoogleCalendarConnection class has the ability to push and pull data from both the internal database and from Google Servers.

#### Listing B.10: GoogleCalendarConnection Class

```
public class GoogleCalendarConnection {
      private HttpTransport transport;
      private JsonFactory jsonFactory;
      private Calendar calClient;
      com. google. api. services. tasks. Tasks task Client;
      private String accountName;
      private Context _context;
10 private String Scopes; // contains both Calendar Scopes. Calendar and Tasks Scopes.
      TASKS
      private JSONArray list Events; // array of json objects that holds info
      about each event
      private JSONArray listTasks; // array of json objects that hold info about
       each task
15 private ProgressDialog dialog;
      private Intent intent;
      //private final AsyncTask<Void, Void, String> aTask;
         connects to google calendar and google tasks
20 // retrieves the day's event's
      // retrieves the user's tasks that are due within the next 2 weeks
      public GoogleCalendarConnection (final Context context, final GoogleApiClient
      mGoogleApiClient, final ProgressDialog _dialog, Intent _intent) throws
      ExecutionException, InterruptedException {
          _{\text{-} \text{context}} = \text{context};
          accountName = Plus. AccountApi.getAccountName (mGoogleApiClient);
25 list Tasks = new JSONArray ();
          listEvents = new JSONArray();
          Scopes = "https://www.googleapis.com/auth/calendar" + "~" + "https://www.
      go o g leapis.com/auth/t as k s";
```

```
\mathrm{dialog}\ =\ \mathtt{dialog}\ ;30 intent = _intent;
          final AsyncTask<Void, Void, String > aTask = new AsyncTask<Void, Void, String
      >() \{@Override
               protected void onPreExecute(){
35 dialog.setMessage ("Pulling_Data..");
                   \mathrm{dialog}.\mathrm{show}();
               }
40 @Override
               protected String doInBackground (Void... params) {
                   String token = null;
                   String taskToken = null;\text{try }transport = new NetHttpTransport();
                       jsonFactory = new JacksonFactory );
                       Google AccountCredential credit = GoogleAccountCredential.
      usingOAuth2 (context, Collections. singleton (Scopes));50 credential.setSelectedAccountName(accountName);
                       t r v
                            \zeta token = credential.getToken();
                       } catch (UserRecoverableAuthException e) {
55 //startActivityForResult (e.getIntent (), 1);
                            \text{\texttt{__context}}. start Activity (e.get Intent ().addFlags (Intent.
      FLAG_ACTIVITY_NEW_TASK) );
                       } catch (GoogleAuthException e) {
                            e.printStackTrace();
                        }
60
                       // creating client to retrieve calendar events
                       cal Client = new Calendar. Builder (transport, jsonFactory,
      c r e d e n t i a l )
                                . setApplicationName ("Google-CalendarAndroid")
                                . build () ;
65
                       java. u til. Calendar cal = java. u til. Calendar. getInstance();
                       cal. add (java. util. Calendar .DATE, 0);
                       cal.set (java.util.Calendar.HOUR_OF_DAY, 0);
                       cal.set (java.util.Calendar.MINUTE, 0);
\begin{pmatrix} 70 \\ 70 \end{pmatrix} cal.set (java.util.Calendar SECOND, 0);
                       Date begToday = cal.getTime();
                       java.util.Calendar~cal2 = java.util.Calendar~getInstance();
                       cal2.add (java.util.Calendar.DATE, 0);
\begin{array}{cc} \text{real2.set} \text{ (java.util. Calendar. HOUROF} \text{DAY}, \text{ 23)}; \end{array}cal2.set (java.util.Calendar.MINUTE, 59);
                       cal 2. set (java.util. Calendar .SECOND, 59);Date endToday = cal2.getTime();
\begin{array}{c} \text{80} \\ \text{80} \end{array} DateTime dtBegToday = new DateTime (begToday, TimeZone.getDefault
      () ) ;
                       DateTime dtEndToday = new DateTime (endToday, TimeZone.getDefault
      () ) ;
                       String pageToken = null;85 JSONObject obj;
                       do {
                            Events events = calClient.events().list(accountName)
                                    . setPageToken ( pageToken )
                                    . setTimeMax ( dtEndToday )
90 . setTimeMin (dtBegToday)
```

```
. execute () ;
                          List < Event items = events.getItems();
                          for (Event event : items) {
_{95} obj = new JSONObject();
                              try \{obj. put(''Id', event.getId());
                              \} catch (JSONException e) {
                                  Log.i("MyApp–Events", "Error_retrieving_ID");
\begin{array}{c} 100 \end{array} e . printStackTrace ();
                              }
                              try \{obj.put("Title", event.getSummary());} catch (JSONException e) {
105 Log. i ("MyApp–Events", "Error_retrieving_Title");
                                  e. printStackTrace();
                              }
                              try \{obj. put("Details", event.getDescription());
110 } catch (JSONException e) {
                                  Log.i("MyApp–Events", "Error_retrieving_Details");
                                  e. printStackTrace();
                              }
                              try {
115 obj. put ("StartTime", event.getStart());
                              } catch (JSONException e) {
                                  Log.i("MyApp–Events", "Error_retrieving_Start_Time");
                                  e. printStackTrace();
                              }
\text{try} {
                                  obj.put("EndTime", event.getEnd());
                              \{ catch (JSONException e) {
                                  Log. i ("MyApp-Events", "Error_retrieving_End_Time");
                                  e.printStackTrace();
125listEvents . put (obj);}
                          pageToken = events.getNextPageToken();
_{130} } while (pageToken != null);
                      // creating client to retrieve tasks
                      taskClient = new com.google.\napi.services. tasks. Task. Builder (transport, jsonFactory, credential)
135 . setApplicationName ("Google-TasksAndroid") . build ();
                      com. <br/> goesle. <br/> a pi. <br/> services. <br/> tasks. <br/> models. <br/> Tasks t = taskClient. <br/> tasks ().list ("@default")
                              . setShowCompleted (false)
                              . setShowDeleted (false)
140 . setDueMin (String . valueOf (dtBegToday))
                              s s et Fields ("items")
                              . execute () ;
                      JSONObject o ;
145 if (t.size() > 0 & \& (!t.isEmpty())for (Task a : t.getItems()) { // error when empty
                              Log. i ("MyApp-Tasks", a.getTitle());
                              o = new JSONObject();
                              try {<br>o.put("Id", a.getId());
\begin{array}{ccc} \texttt{150} & \texttt{0} \end{array} \quad \quad \texttt{0} \texttt{.} \texttt{put}(\texttt{"Id", a.getId}());\} catch (JSONException e) {
                                  Log.i("MyApp–Tasks", "Error_retrieving_ID");
                                  e. printStackTrace();
                              }
\mathbf{t} ry {
                                  o. put ("Title", a.getTitle());
```

```
} catch (JSONException e) {
                                     Log.i("MyApp–Tasks", "Error_retrieving_Title");
                                     e . printStackTrace () ;
160 }
                                try \{\circ . put ("Description", a.getNotes());
                                } catch (JSONException e) {
                                    Log. i ("MyApp-Tasks", "Error_retrieving_Description");
\begin{array}{c} 165 \end{array} e . print Stack Trace ();
                                }
                                try \{o. put("DueDate", a.getDue());} catch (JSONException e) {
170 Log . i ("MyApp-Tasks", "Error retrieving LDue Date");
                                    e. printStackTrace();
                                }
                                try \{o. put ("Status", a.getStatus()) ;
\{175\} catch (JSONException e) {
                                     \text{Log.i}\left(\text{"MyApp-Tasks"}\right., \text{ "Error\_retrieving\_status"}\right),e. printStackTrace();
                                }
                                try \{\overline{\text{180}} o . put ("Priority", "3");
                                } catch (JSONException e) {
                                     Log.i("MyApp–Tasks", "Error_inserting_Default
       priority = of = 3" ;
                                    e. printStackTrace();
                                }
185 list Tasks . put (0);
                            }
                    \} catch (IOException e) {
                        \operatorname{Log.i}\left(\text{"My$\_\Delta$} \operatorname{activity}\right) , " \operatorname{Error}\_\text{Found$\_\omega$} when \operatorname{connecting}\_\text{to$\_\text{good}$.}calendar");
                        e. printStackTrace();
190 }
                    return token;
               }
195
                @Override
                protected void onPostExecute (String token) {
                    Log. i ("FINISHED_CONNECTING", "FINISHED_CONNECTING");
200 if (dialog.isShowing()) {
                        dialog. dismiss ();
                    }
                    MySQLikeHelper db = new MySQLiteHelper (_context . getApplicationContext
       () ) ;
205 if (listEvents.length () > 0)for (int j = 0; j < list Events. length (); j ++) {
                            if (j = 0 | j = 1){
                            }
210
                            t r y
                                db.insertEventToDB(listEvents.getJSONObject(j));} catch (JSONException e) {
                                e. printStackTrace();
215 }
                        }
                    }
                    if (list Tasks.length() > 0)220 for (int i = 0; i < list Tasks . length (); i ++) {
                            try \{
```

```
db.insertTaskToDB(listTask, getJSONObject(i));\} catch (JSONException e) {
                                   e.printStackTrace();
\left\{\n \begin{array}{ccc}\n 225 & 225\n \end{array}\n \right\}}
                     }
                     db.close();
230 }
            \};
            aTask. execute();
        }
235
        public String getAccountName(){
            return accountName;
        }
240
        public JSONArray getListOfTasks(){
            if (listTasks. length() > 0){
                 return list Tasks;
245 } e l s e {
                 Log.i('MyApp", "listTasks_is_null");return null;
            }
        }
250
        public JSONArray getListOfEvents(){
            if (listEvents.length() > 0)return listEvents;
255 else {
                 Log.i("MyApp", "listEvents_is-null");return null;
            }
        }
260
        public void addCalEntry (String _title, String _details, EventDateTime _start,
        EventDateTime _{end} } {
            Event event = new Event();
265 event . setSummary (_title);
            event.setDescription ( _{details} );event.setStart( _{start} ;
            event.setEnd([-end]);270 \operatorname{try} {
                 \text{calClient}. events (). insert ("primary", event). execute ();
            \} catch (IOException e) {
                 e. print Stack Trace ();
                 Log. i ("AddCalEntry", "Error_Adding_Calendar_Entry");
275 }
       }
280 public void addCalEntryDetails (String _id, String _details) {
            Event event = null;
            try \{\text{event} = \text{calClient} \cdot \text{events}() \cdot \text{get}('primary", \text{id}).\text{execute}();
285 } catch (IOException e) {
                 e. printStackTrace();Log. i ("AddCalEntryDetail", "Error_Retrieving_Event_before_updating");
            }
```

```
290 event.setSummary (details);
            try \{\text{calClient}.\text{events}().\text{update}("primary", \text{event.getId}(), \text{event}).\text{execute}();\} catch (IOException e) {
\begin{array}{c|c} 295 & \text{e.} \text{printStackTrace} \end{array} ();
                 Log . i ("AddCalEntryDetail", "Error_updating_event_details_to_server");
            }
        }
300
        public void addTaskEntry (String _title, String _details, DateTime _due) {
            Task task = new Task();
            task.setTitle( _title);task.setNotes( _{-details});305 task . setDue (-\text{due});
            try \{task Client.tasks ().insert ("@default", task).execute();
             } catch (IOException e) {
310 Log. i ("AddTask", "Could _not _add_Task _Entry");
                 e. printStackTrace();
            }
        }
315
        public void addTaskEntryDetails (String _id, String _details) {
            Task task = null;try \{{\rm task} = {\rm taskClient}.\{\rm tasks}().\text{get}("@default", \_id).execute();\} catch (IOException e) {
                 e. printStackTrace();
                 Log. i ("AddTaskDetails", "Error_Retrieving_Task_before_updating");
            }
325
            task.setNotes( _{-details});try \{\text{taskClient}.\text{tasks}().\text{update}("@default", \text{task.getId}(), \text{task}).\text{execute}();
330 } catch (IOException e) {
                 e. printStackTrace();
                 Log. i ("AddTaskDetails", "Error_updating_Task_details_to_Server");
            }
335
        }
        // saves to google calendar
        public void completeTaskEntry (String<sub>id</sub>) {
340 Task task = null;
            try \{task = taskClient.class().get("@default", id).execute();\} catch (IOException e) {
                 e. printStackTrace();
345 Log. i ("AddTaskDetails", "Error_Retrieving_Task_before_updating");
            }
            // status either: needsAction or completed
            task.setStatus("completed");
350
            t r y {
                 \text{taskClient}.\text{tasks}().\text{update}("@default", \text{task.getId}(), \text{task}).\text{execute}();\} catch (IOException e) {
                 Log.i("AddTaskDetails", "Error\_up dating\_Task_status\_to_Server");355 e. print Stack Trace ();
            }
```

```
}
360 }
365 /∗
       Event Table Columns
       eventID text
       title text
       description text
370 startTime text
       endTime text
      Task Table Columns
375 taskID text<br>title text
       title
       description text
       dueDate text
       status text
380 priority INTEGER
    ∗/
```
Listing B.11: MYSQLiteHelper Class

```
public class MySQLiteHelper extends SQLiteOpenHelper {
 3
       // Database Version
       private static final int DATABASE_VERSION = 1;
       // Database Name
       private static final String DATABASENAME = "Dilemma";
 8
       public MySQLiteHelper (Context context) {
           super ( context, DATABASE NAME, null, DATABASE VERSION);
       }
13
       @Override
       public void onCreate (SQLiteDatabase db) {
           //SQL statement to create dilemma table
           String CREATE TASKS TABLE = "CREATE TABLE t as k s \cup ( \cup " + " id JNTEGER PRIMARY KEY
       \text{AMTONCREMENT}, \cup " + "taskID \text{ TEXT}, \cup " + "title \text{ TEXT}, \cup " + " description \text{ TEXT}, \cup " + "dueDate\_TEXT, \cup " + " status\_TEXT, \cup " + " priority\_INTERE, \cup",18 String CREATE_EVENTS_TABLE = "CREATE_TABLE_events_(_" + "id_INTEGER_PRIMARY
       KEY_AUTOINCREMENT, _" + " eventID _TEXT, _" + " title _TEXT, _" + " description _TEXT, _" +
        " \text{startTime\_TEXT}, \cup" + " \text{endTime\_TEXT} )" ;// create dilemma table
           db . execSQL (CREATE TASKS TABLE) ;
           db . execSQL (CREATE EVENTS TABLE) ;
23 }
       @Override
       public void onUpgrade (SQLiteDatabase db, int oldVersion, int newVersion) {
           //Drop older dilemma table if existed
28 db . execSQL ("DROP_TABLE_IF_EXISTS_tasks");
           db. execSQL ("DROP_TABLE_IF_EXISTS_events");
           // create fresh tasks table
           this. on Create (db);
33 }
```
public JSONArray getAllTasks () throws JSONException {

```
JSONArray taskList = new JSONArray();
38 JSONObject obj;
              String \ selectQuery = "SELECT\_* \text{FROM} \text{tasks";}SQLiteDatabase db = this.getReadableDatabase();
\begin{array}{c|c} \text{13} & \text{143} \\ \text{15.44} & \text{16.46} \\ \text{17.47} & \text{17.47} \\ \text{18.48} & \text{19.48} \\ \text{19.49} & \text{19.48} \\ \text{19.40} & \text{19.48} \\ \text{19.40} & \text{19.48} \\ \text{19.41} & \text{19.48} \\ \text{19.42} & \text{19.48} \\ \text{19.43} & \text{19.48} \\ \text{19.47} & \text{19.if ( c \cdot moveToFirst())do{
                        obj = new JSONObject();
48
                        obj. put("Id", c. getColumnIndex("taskID");obj.put("Title", c.getColumnIndex("title"));obj.put ("Description", c.getColumnIndex ("description"));
                        obj . put ("DueDate" , c . getColumnIndex ("dueDate")) ;
 53 obj.put ("Status", c.getColumnIndex ("status"));
                        obj.put ("Priority", c.getColumnIndex ("Priority"));
                        taskList . put (obj);
                   } while (c \cdot moveToNext());
 58 }
              return taskList;
        }
63
        public void insertTaskToDB (JSONObject o) throws JSONException {
              if (o = null) {
                   Log. i ("Dilemma", "Task_JSONObject_is_empty");
                   return;
 68 }
              SQLiteDatabase db = this.getWritebleDatabase();ContentValues values = new ContentValues ();
 \sigma_{73} values .put ("\mathrm{taskID}", o.get ("Id").toString ());
              \texttt{values.put}(" \texttt{title"} , \texttt{o.get}(" \texttt{Title"} ). \texttt{toString}() );values . put (" description" , o. get (" Description" ) . to String() ;
              values.put ("dueDate", o.get("DueDate") . to String ();
              values.put("status", o.get("Status"), toString());
\begin{aligned} 78 \quad \text{values put("priority", o.get("Priority"); to String (),} \end{aligned}// insert row to tabledb.insert("tasks", null, values);}
83
        public void deleteTask (String taskId) {
              SQLiteDatabase db = this.getWritebleDatabase();
\begin{array}{c} \text{88} \\ \text{88} \end{array} db. delete ("tasks", "taskID=?", new String [] { taskId });
        }
        public void updateTask (JSONObject o) throws JSONException {
93 if (o = null) {
                   Log. i ("Dilemma", "Task_JSONObject_is_empty");
                   return;
              }
98 SQLiteDatabase db = this.getWriteDateDatabase();ContentValues \; values \; = \; new \; ContentValues() ;values .put ("taskID", o.get("Id") . to String () );103 values . put ("title", 'o.get("Title") . to String());
              values.put (" description", o.get("Description").toString ());
```

```
values . put ("dueDate", o.get ("DueDate") . toString () );
            values . put ("status", o. get ("Status"). to String \overline{()};
            values . put (" priority", o. get ("Priority"). to String ());
108
            db . update ("t tasks", values, "t ask ID =-" + o . get ("Id") . t o String (), null);
       }
113
       public JSONArray getAllEvents () throws JSONException {
            JSONArray eventList = new JSONArray ();
            JSONObject obj = new JSONObject);
118 String selectQuery = "SELECT<sub>-*-FROM-events"</sub>;
            SQL\text{itel}atabase db = this . getReadableDatabase();
            Cursor c = db.\text{rawQuery}(selectQuery, null);123 if (c. moveToFirst ()) {
                do{
                    obj = new JSONObject();
                    obj. put("Id", c. getColumnIndex("eventId"));128 obj.put ("Title", c.getColumnIndex ("title"));
                     obj.put("Details", c.getColumnIndex("description"));
                     obj.put("StartTime", c.getColumnIndex("startTime"));
                     \mathrm{obj} . \mathrm{put}(\mathrm{``EndTime''}, \mathrm{c.getColumnIndex}(\mathrm{``endTime''}) ) ;
133 eventList.put(obj);
                \} while (c \cdot moveToNext());
            }
            return eventList;
138 }
       public void insertEventToDB (JSONObject o) throws JSONException {
            if (o == null) {
143 Log. i ("Dilemma", "Event_JSONObject_is_empty");
                return;
            }
            SQLiteDatabase db = this.getWriteDateDatabase();148
            ContentValues \ value s = new \ ContentValues() ;values.put ("eventID", o.get ("Id").toString());
            values.put (* title", o.get("Title") . to String ();
            values . put (" description", o. get ( "Details"). to String ();
153 values . put ("startTime", o.get ("StartTime") . to String ();
            values . put ("endTime", o.get("EndTime") . to String ();
            db. insert ("events", null, values);
       }
158
       public void deleteEvent (String eventId) {
            SQLiteDatabase db = this.getWritebleDatabase();
163 db. delete ("events", "eventID=?", new String [\{\text{eventId}\}\);
       }
       public void updateEvent (JSONObject o) throws JSONException {
168 if (o = null)Log. i ("Dilemma", "Event_JSONObject_is_empty");
                return;
            }
```

```
173 SQLiteDatabase db = this .getWritableDatabase();
            ContentValues \; values = new \; ContentValues() ;values .put (" eventID", o.get ("Id" ).toString() );
\begin{array}{lll} \text{values . put (" title", o . get (" Title"). to String ()}; \end{array}values .put("description", o.get("Details").toString());
             values .put ("\text{startTime}", o.get ("\text{StartTime}").to\text{String}() ;
             values.put("endTime", o.get("EndTime") . to String () );183 db . update (" events", values, " eventID = \alpha" + o .get ("Id") . to String (), null);
        }
        public int numTasksInDb()188 SQLiteDatabase db = this .getReadableDatabase ();
            Cursor \text{ cursor} = db.\text{rawQuery}("SELECT - * \text{FROM}\text{-}tasks", null);return cursor.getCount();
193 }
        public int numEventsInDb(){
            SQLiteDatabase db = this.getReadableDatabase();
198 Cursor cursor = db.rawQuery ("SELECT<sub>-*</sub> FROM<sub>-events", null);</sub>
            return cursor.getCount();
        }
_{203} public void closeDB(){
            SQLiteDatabase db = this.getReadableDatabase();if ( db != null & & db.isOpen())db. close();}
208 }
   }
```
## B.3.2 Bluetooth Connection

```
Listing B.12: Bluetooth Data Transfer
```

```
import android. bluetooth. BluetoothAdapter;
  import and roid. bluetooth. Bluetooth Device;
  import android. bluetooth. BluetoothSocket;
  import and roid . content . Context;
  import android.content. Intent;
  import and roid . os . Handler ;
  import and roid . os . Message;
  import and roid . util . Log;
  import org. json. JSONException;
  import org. json. JSONObject;
13
  import java.io.IOException;
  import java.io.InputStream;
  import java.io.OutputStream;
  import java.util.Set;
 import java.util.UUID;
  public class DataTransfer{
      // Constants
      private final static int REQUEST_ENABLE_BT = 1; //1_{23} private static final UUID MY_UUID = UUID. from String ("
      00001101-0000-1000-8000-00805f9b34f b" ;
      // Institute variablesprivate BluetoothAdapter mainBluetoothAdapter;
      private BluetoothDevice mainDevice;
28 private ConnectThread connectionThread;
      private ConnectedThread dataThread;
      private Handler mainHandler;
33 public DataTransfer (Context _context) { // Testing out the constructor to fix the
      errors with the unknown symbol.
          main BluetoothAdapter = BluetoothAdapter.getDefaultAdapter(); //Obtainsbluetooth adapters
          // Preliminary blue tooth checksif (mainBluetoothAdapter == null)38 Log .w(" Error", "The device does not support bluetooth");
          if ( ! main BluetoothAdapter.isEnable d () ).
               Intent enableBluetoothIntent = new Intent (BluetoothAdapter.
      ACTION REQUEST ENABLE) ;
               context.startActivity (enableBluetoothIntent.addFlags (Intent.
      FLAG_ACTIVITY_NEW_TASK));
          }
43
          // Obtains all paired devices
          Set < BluetoothDevice> pairedDevices = mainBluetoothAdapter.getBondedDevices();
          if ( paired D evices . size ( ) > 0 | | ! paired D evices . is Empty() ) {
               for (BluetoothDevice device : pairedDevices)
48 mainDevice = device;
          }
          // Defines the Handler to handle the data by converting the byte array to a
      string.mainHandler = new Handler() { }53 @Override
               p u bli c v oid handleMessage ( Message message ) {
                   byte[] writeBuffer = (byte[]) message.obj;
                   JSONObject testing Transfer = new JSONObject();
                   try \{
```

```
testing Transfer.put("Test", "correct");} catch (JSONException e) {
                       e.printStackTrace();
                   }
63
                   int start = (int) message.arg1;
                   int end = (int) message. arg2;
                   switch (message . what) {
68 case 1:
                           String writeMessage = new String (writeBuffer);
                           writeMessage = writeMessage.substring(start, end);break ;
                  }
73 }
           } ;
           \text{if } (!( \text{ mainDevice} == \text{ null} )) {
               connectionThread = new ConnectThread (main Device);
               connectionThread.start(); // Begins the alternate thread for the bluetooth
       connection.
78
               dataThread = new ConnectedThread (connectionThread.getMainSocket());
               dataThread . start (); // Begins alternate thread for bluetooth transfer
           }
           e l s e {
83 Log . i ("TEST_DATA", "NO_DEVICES_FOUND");
           }
       }
88 // Inner class to define a new connection thread to handle data transfer
       private class ConnectThread extends Thread {
           // Instance variables
           private final BluetoothSocket mainSocket;
           private final BluetoothDevice connectedMainDevice;
93
           public ConnectThread (BluetoothDevice device) {
               Blue toothSocket\; socketAttempt = null;connectedMainDevice = device;98 \text{try }socketAttempt = device.createRfcommSocketToServiceRecord(MY_UUD);\} catch (IOException e) {
                  Log.w("Error", "Failed_to_create_the_socket.");
               }
103
               mainSocket = socketAttempt;}
           public void run () {
108 mainBluetoothAdapter.cancelDiscovery(); //Makes sure the device is not
       searching for devices.
               try \{mainSocket.connect();
                catch (IOException eConnect) {
113 Log.w("Error", "Failed_to_connect_socket");
                   try \{mainSocket.close();
                   } catch (IOException eClose) {
                       Log.w("Error" , "Failed_to.close_scorelet_a after_a_failed_to).
118 }
                   // return;
               }
           }
123 public void cancel () {
              try \{
```

```
mainSocket.close();
                \} catch (IOException e) {
                    Log.w("Error", "Failed_to.close_score",;
128 }
           }
           public BluetoothSocket getMainSocket () {
                return mainSocket;
133 }
       }
       // Inner class to handle the data transfer
       private class ConnectedThread extends Thread {
138 // Instance variables
           private final BluetoothSocket connectedSocket;
           private final InputStream mainInputStream;
           private final OutputStream mainOutputStream;
143 public ConnectedThread (BluetoothSocket socket) {
                connectedSocket = socket;InputStream attemptInput = null;
               OutputStream attemptOutput = null;
148 try {
                    attemptInput = connectedSocket.getInputStream();\text{attemptOutput} = \text{connectedSocket.getOutputStream}();
                } catch (IOException e) {
                    Log.w("Error", "Failed_to_obtain_input_or_output_stream");
153 }
                mainInputStream = attemptInput;mainOutputStream = attemptOutput;
           }
158
           public void run() {
               byte \begin{bmatrix} \end{bmatrix} buffer = new byte \begin{bmatrix} 1024 \end{bmatrix}; //New serial buffer
               int counter = 0;
               int numberOfBytes = 0;
163
                while (true) {
                    try \{numberOfBytes \leftarrow mainInputStream.read(buffer, numberOfBytes,buffer.length - numberOfBytes);168 for (int i = counter; i < numberOfBytes; i++) {
                            \texttt{mainHandler}~.\, \texttt{obtainMessage}~(1\,,\;\; \texttt{counter}~,~\, \texttt{i}~,~\, \texttt{buffer}~)~.\, \texttt{sendToTarget}();
                            counter++;if (i = numberOfBytes - 1) { // If all the bytes are read,
       then it resets the counters.
                                numberOfBytes = 0:
173 counter = 0;
                            }
                        }
                    } catch (IOException e) {
                        Log w(" Error", "Failed_to\_read\_from\_the\_input\_stream");178 break;
                    }
               }
           }
183 public void write (byte [] bytes) {
               try \{mainOutputStream.write(bytes);
                \} catch (IOException e) {
                   Log w(" Error", "Failed_to_write_to_output_stream");188 }
           }
```

```
public void cancel() {
                try {
193 connected Socket.close ();
                \} catch (IOException e) {
                    \mathtt{Log.w("Error", "Failed\_to\_close\_data\_connected\_socket."} ;
                }
           }
198 }
   }
```